# **GT-I9100 Ice Cream Sandwich (ICS) Guide for Customers**

**Customer Consultant Guide Android mobile technology platform**

> **Version 2.0 Global CS ECC HHP review 16th March 2012**

> **Country :Europe Language : English**

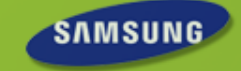

# **Revision History: This version replaces all previous versions**

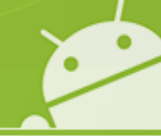

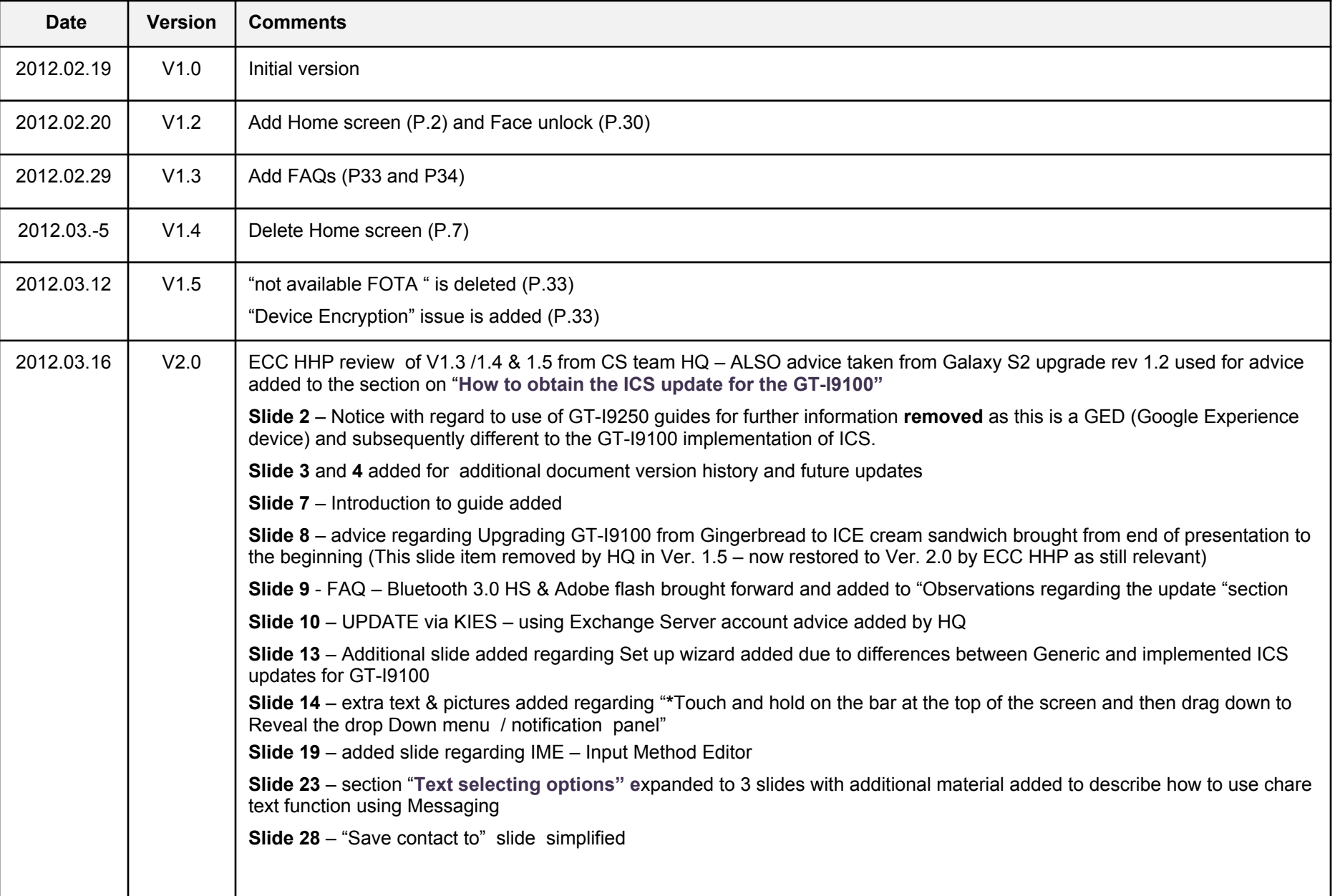

# **Revision History: This version replaces all previous versions**

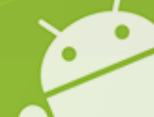

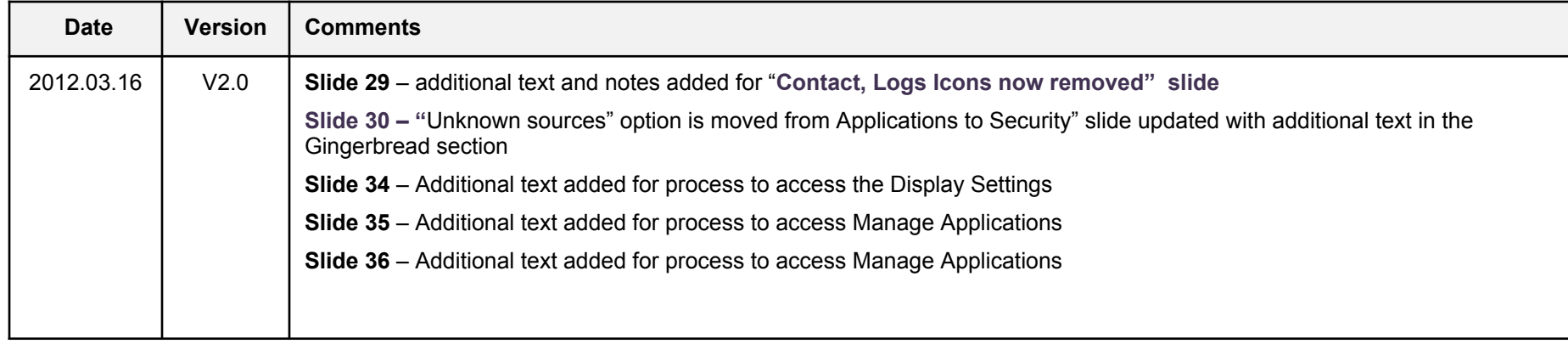

# **Revision History: This slide reserved for future versions**

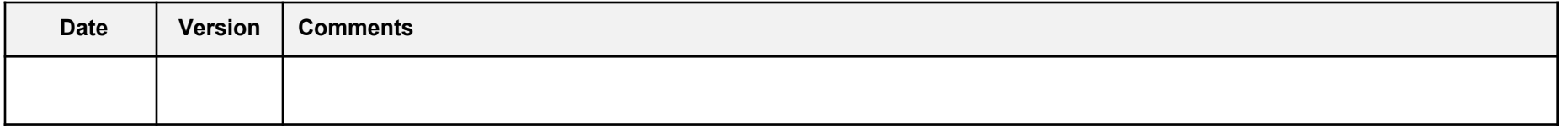

# **Use of OUTLINE feature of FAQ guide**

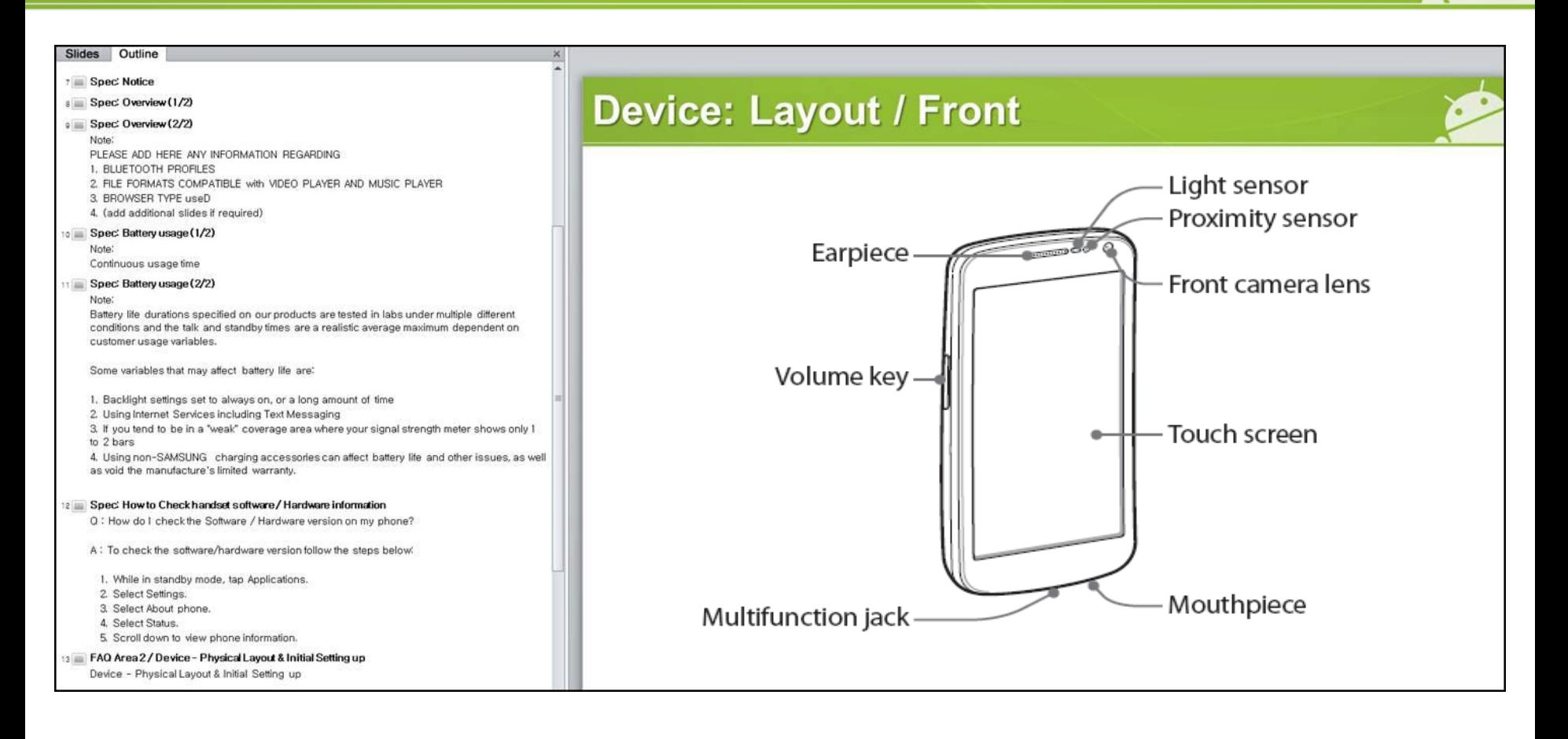

In this FAQ guide, all slides have been titled so that slide name appears in the Outline Tap. When using the guide open the Outline Tap and scroll up / down to help find the area you require

# **Spec: Notice**

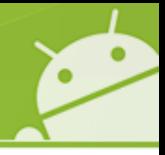

### **Notice:**

All functionality, features, specifications and other product information provided in this document including,

but not limited to, the benefits, design, pricing, components, performance, availability, and capabilities of

the product are subject to change without notice or obligation. Samsung reserves the right to make changes

to this document and the product described herein, at anytime, without obligation on Samsung to provide notification of such change.

# **Introduction to this guide**

**Introduction: Ice Cream Sandwich - "ICS" (Android OS 4.0) upgrade for GT-I9100**

**This guide has been created to provide advice on:**

- **> How to obtain the ICS update for the GT-I9100**
- **> Observations regarding the update**
- **> Advice regarding some of the key differences between Gingerbread OS and Ice Cream Sandwich OS**

## **How to obtain the ICS update for the GT-I9100**

- **Q. Can I upgrade my phone to Android SW version "Ice Cream Sandwich" (ICS) via FOTA?**
- A. The ICS SW upgrade is **not currently** supported via FOTA. When the ICS upgrade becomes available to upgrade your GT-I9100 to ICS version, please upgrade your mobile via **KIES 2.0** You can download KIES 2.0 from www.samsung.com
	- ※ **Note:** If the customer tries to upgrade the mobile device SW from **Ginger Bread** to **Ice Cream Sandwich** via FOTA, a "No update available" pop-up will be displayed.

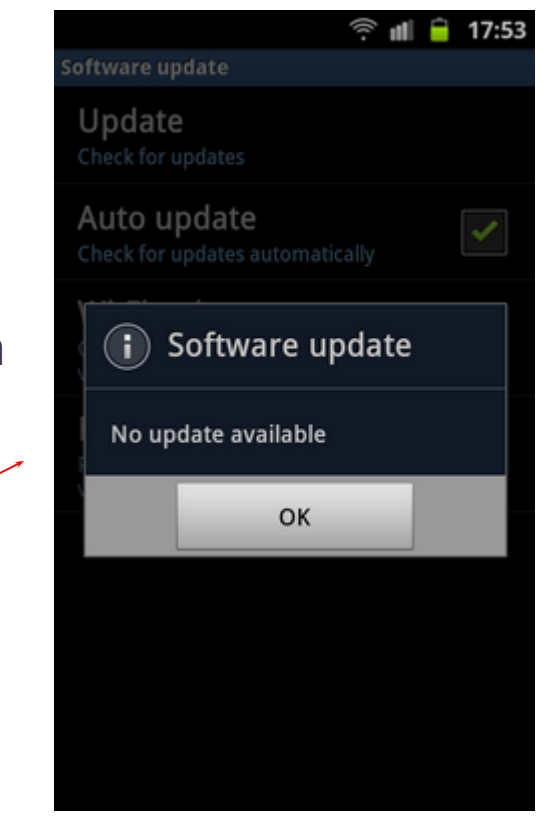

# **Observations regarding the update 1/3**

### **Q. Can I use Bluetooth 3.0 HS function in ICS version?**

A. The Ice cream Sandwich OS feature does not support **Bluetooth 3.0 HS** (High Speed) function

However **Bluetooth 3.0** is supported.

 If you want to transfer a file at a faster data rate between devices, you can use Wi-Fi direct function. (where the other device supports this function)

### **Q. Can I see Adobe flash contents in web browser?**

A. **No** - To view compatible Adobe Flash contents of a web page, please download Flash player from Android "Play Shop"" (Previously known as Android market).

# **Observations regarding the update 2/3**

- **Q. I use the exchange server account in my mobile and can not upgrade its OS to ICS through Kies.**
- **A.** Some exchange server account requires the "device encryption" to connect to exchange server.
- "Device encryption" limits the synchronization or firmware updating through Kies.
- Please decrypt or initialize your mobile after data backup and try to upgrade again.

# **Observations regarding the update 3/3**

### **Notes regarding initial differences and settings after ICD update**

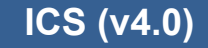

 $\mathbb{X}$  Wall paper and Widgets

The Wall Paper set prior to ICS update will revert back to the "default" setting

The Widgets set prior to the ICS update will be initialized

 $\times$  Application compatibility

- Some 3<sup>rd</sup> applications will not work in ICS OS
- If so, please advise customer they will need to advise  $3<sup>rd</sup>$  party application developer that an update to the app is required.

# **Setup Wizard 1/2**

### **Gingerbread (v2.**

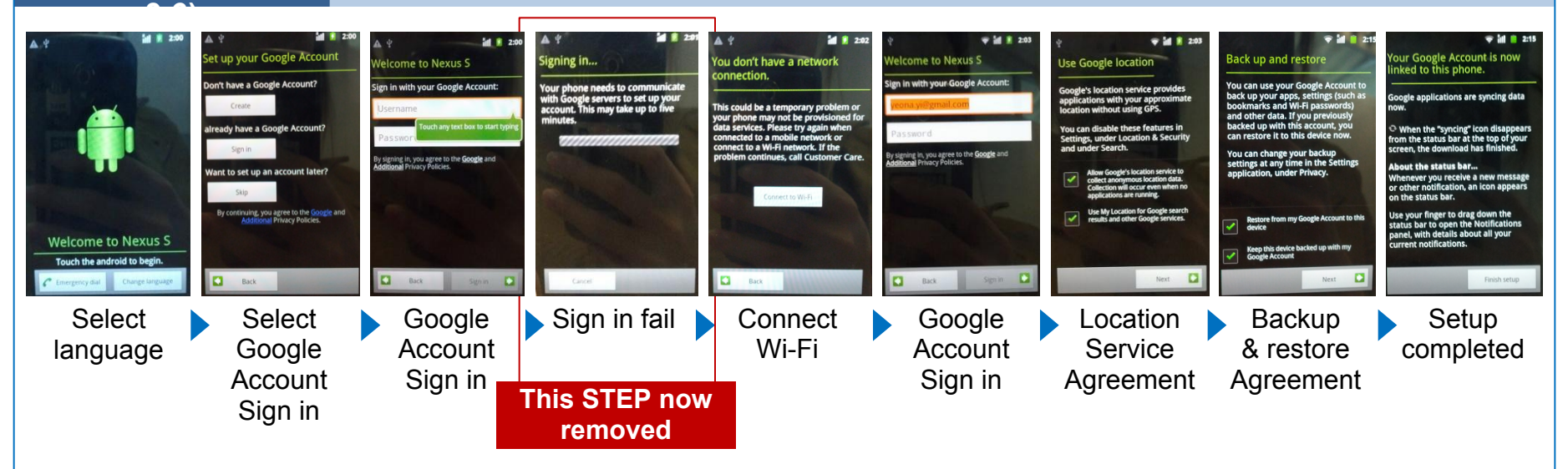

 $\bullet$ 

### **ICS (v4.0)**

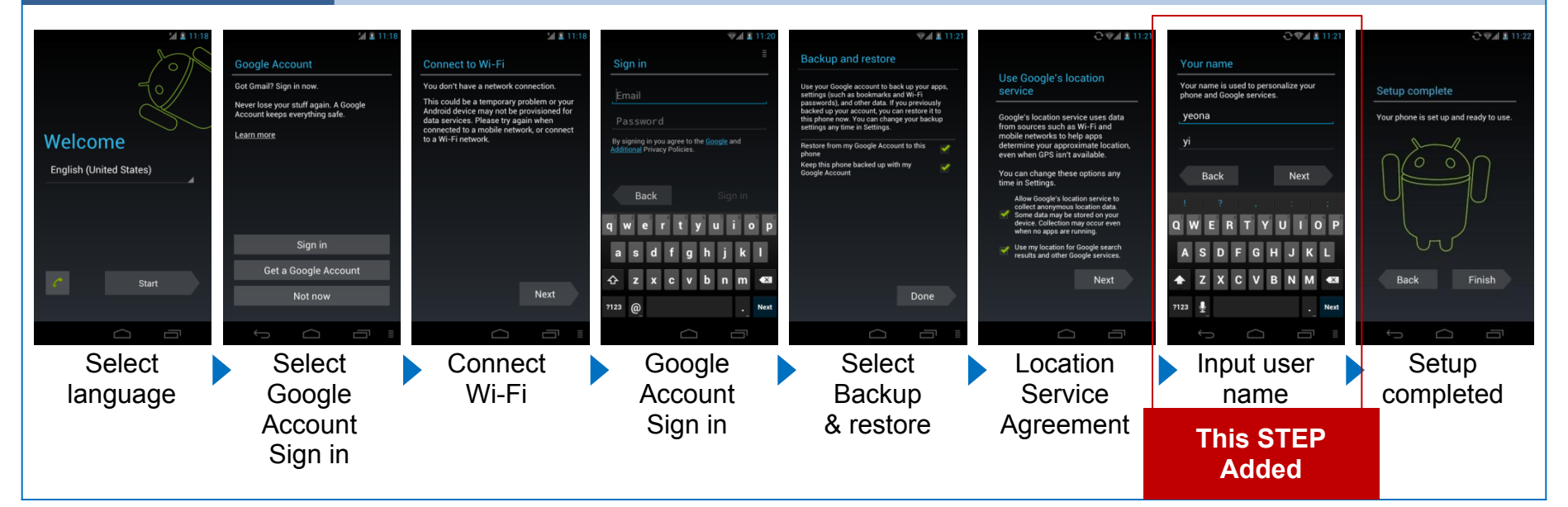

# **Setup Wizard 2/2**

**Note: The previous slide shows the Set Up wizard pictures for a Generic ICS update.**

**Be advise that the Set Up wizard may vary depending on region.**

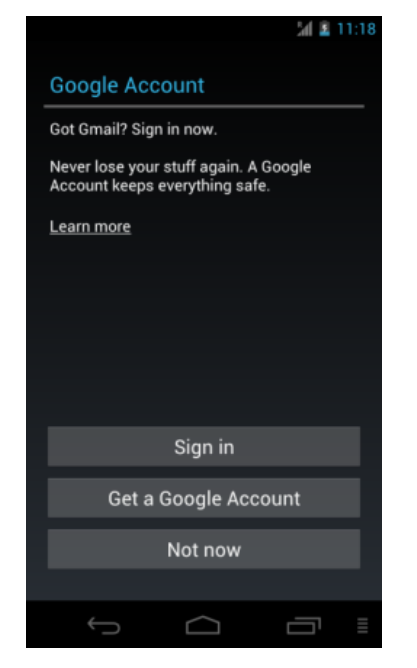

**GOOGLE ACCOUNT**: Generic ICS setup wizard showing screen for setting up Google account

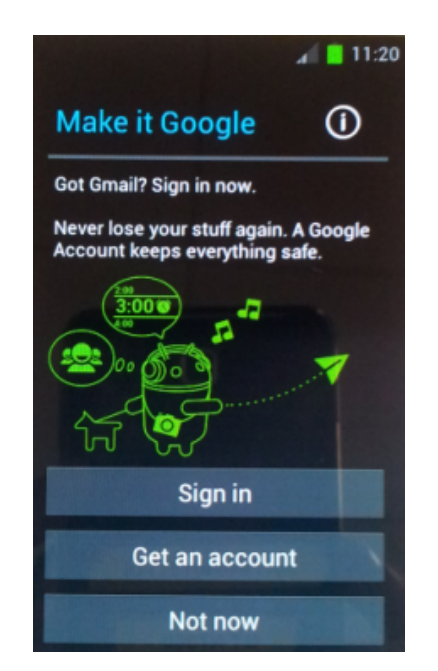

**MAKE IT GOOGLE:** GT-I9100 ICS setup wizard showing screen for setting up Google account

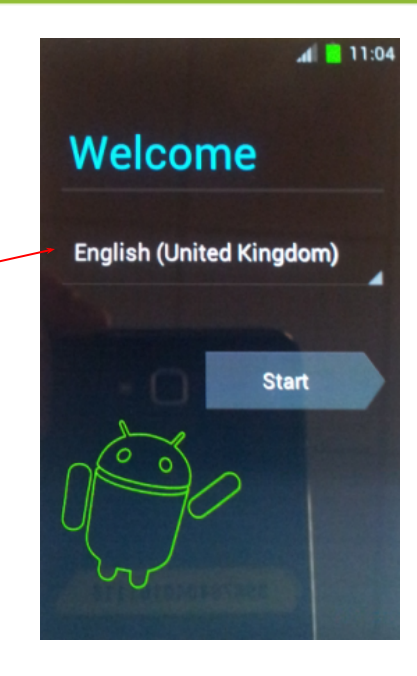

# **Samsung Account**

### ※ "㻿amsung Account" Icon now added in notification panel\*

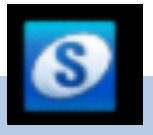

### **ICS (v4.0)**

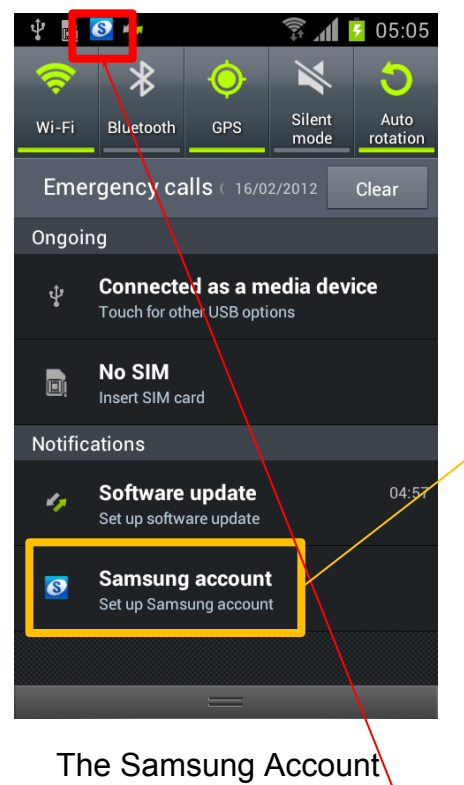

notification icon is displayed after S/W upgrade or initialization

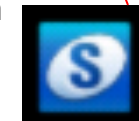

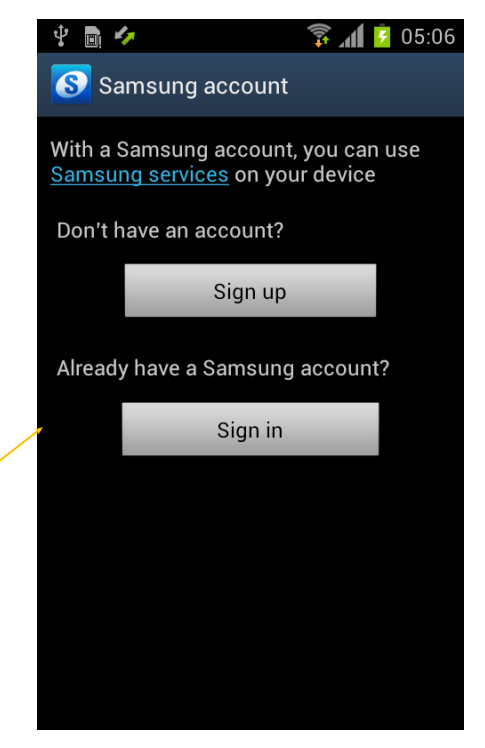

If you tap on the "Back" button when in this screen, the Samsung account icon will not display in notification bar

### **Samsung Account**

A Samsung account is used for identify the user with regard to Samsung services such as Samsung Dive

**Note:** A Samsung Account is no longer required for the Samsung FOTA service

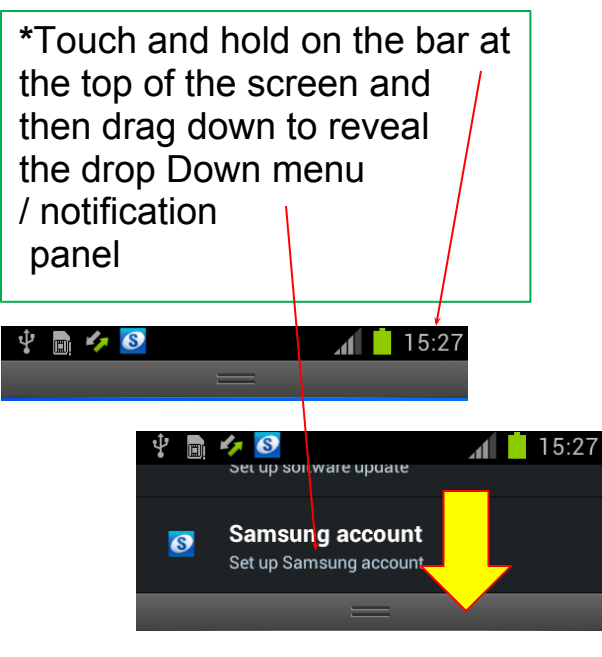

# **Home Screen – FOTA Service**

### ※ "㻿oftware update" Icon now added in notification panel

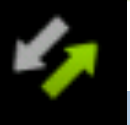

### **ICS (v4.0)**

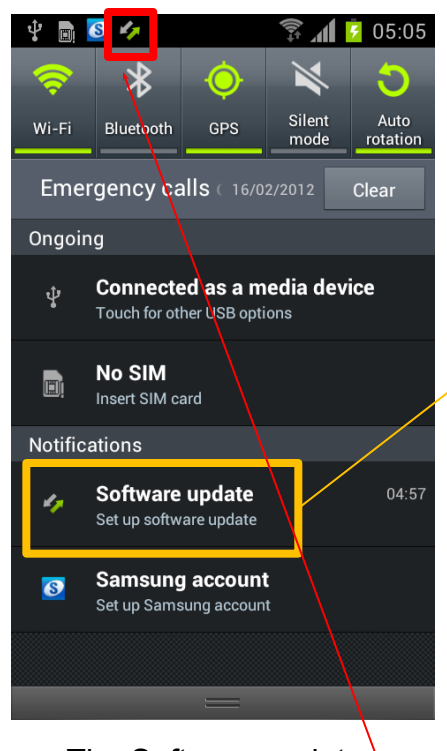

The Software update notification icon is displayed after S/W upgrade or initialization

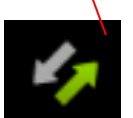

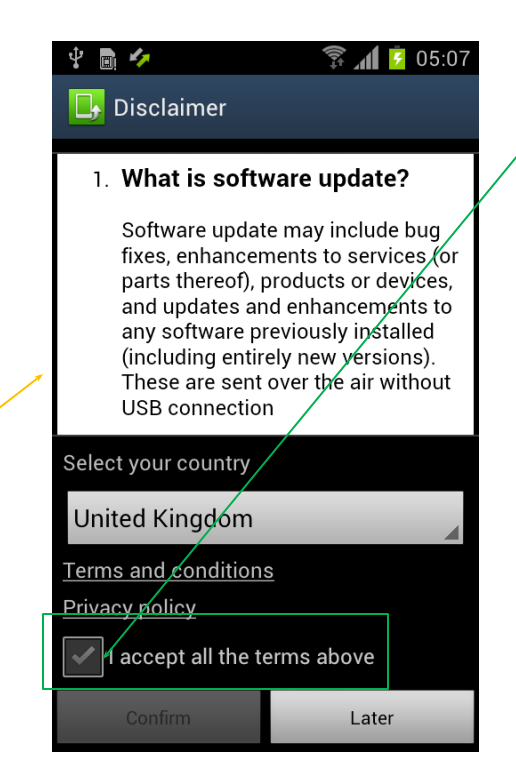

If you confirm this disclaimer, Notification icon will be disappeared. ※ If you tap on "Later", the screen it will change.

### **Samsung FOTA Service**

 If you accept "Disclaimer", your mobile will check S/W version in Samsung server and update to latest version where available.

### **Note:** A Samsung Account is no longer required for the Samsung FOTA service

# **General – Menu Button (1/2)**

### ※ 㻿ub menu for Menu Button is changed

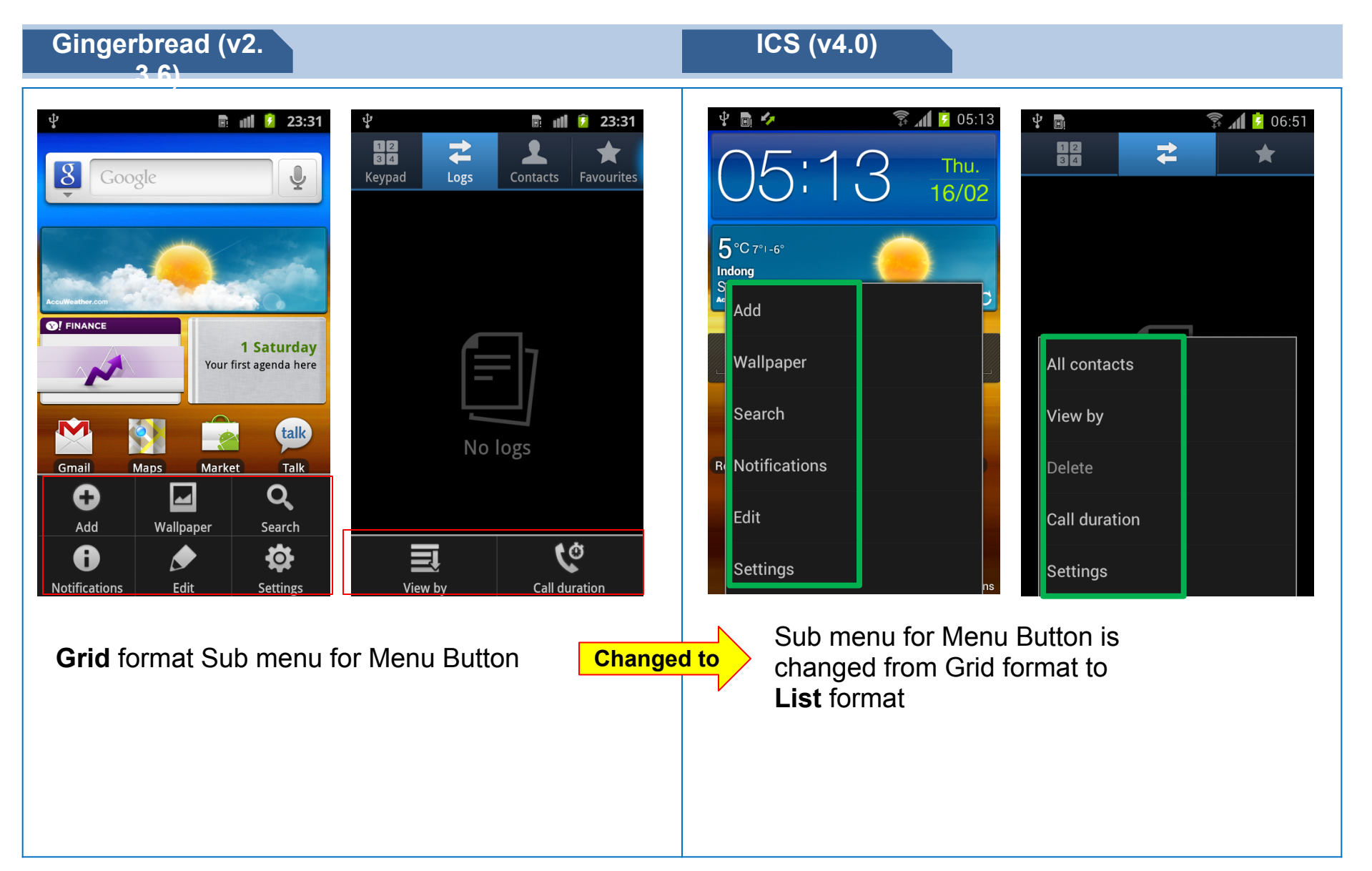

# **General – Menu Button (2/2)**

### ※ 㻿ub menu for Menu Button is changed

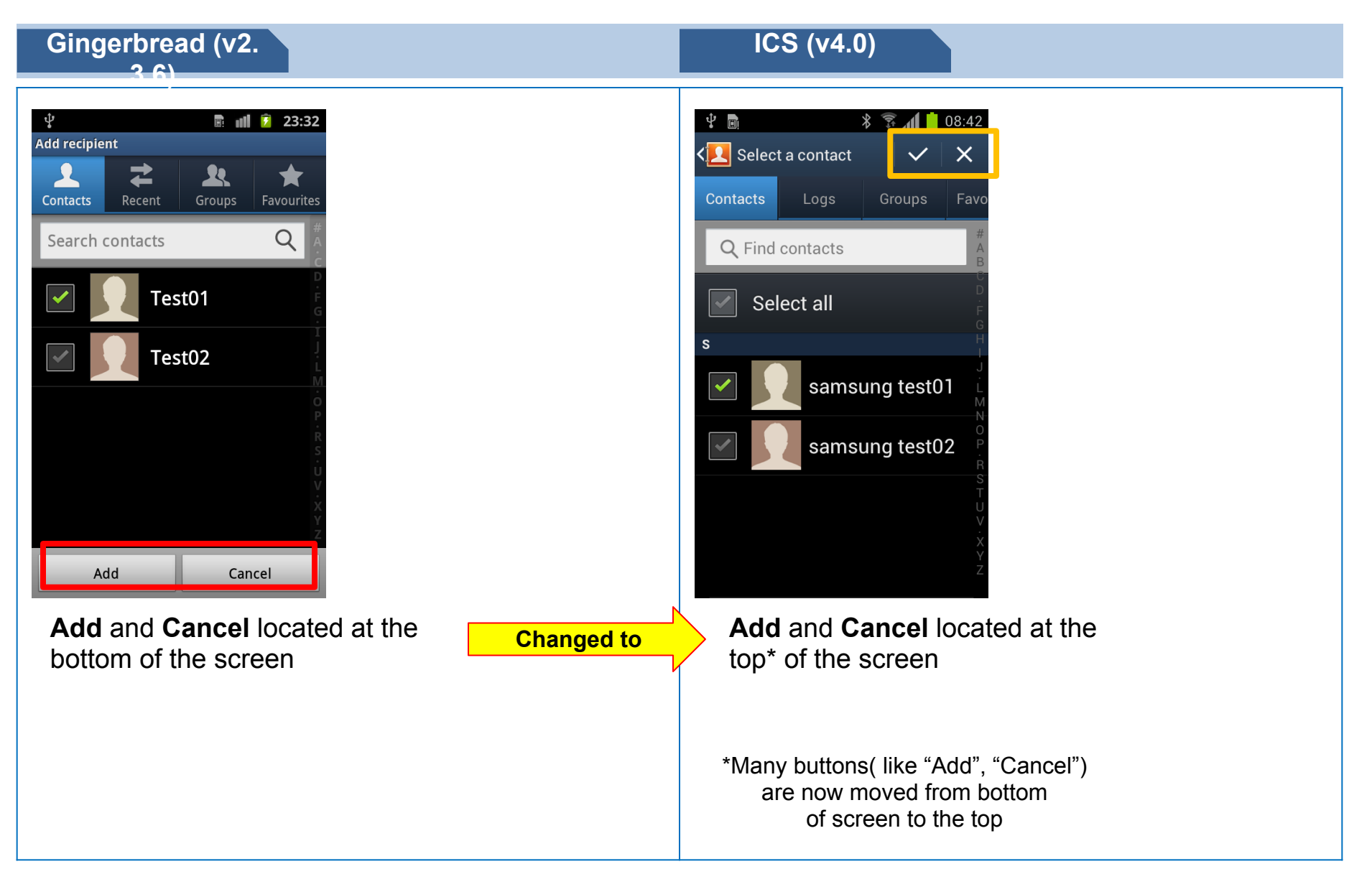

# **General – Input Method 1/2**

### ※ How to select Input method process is changed

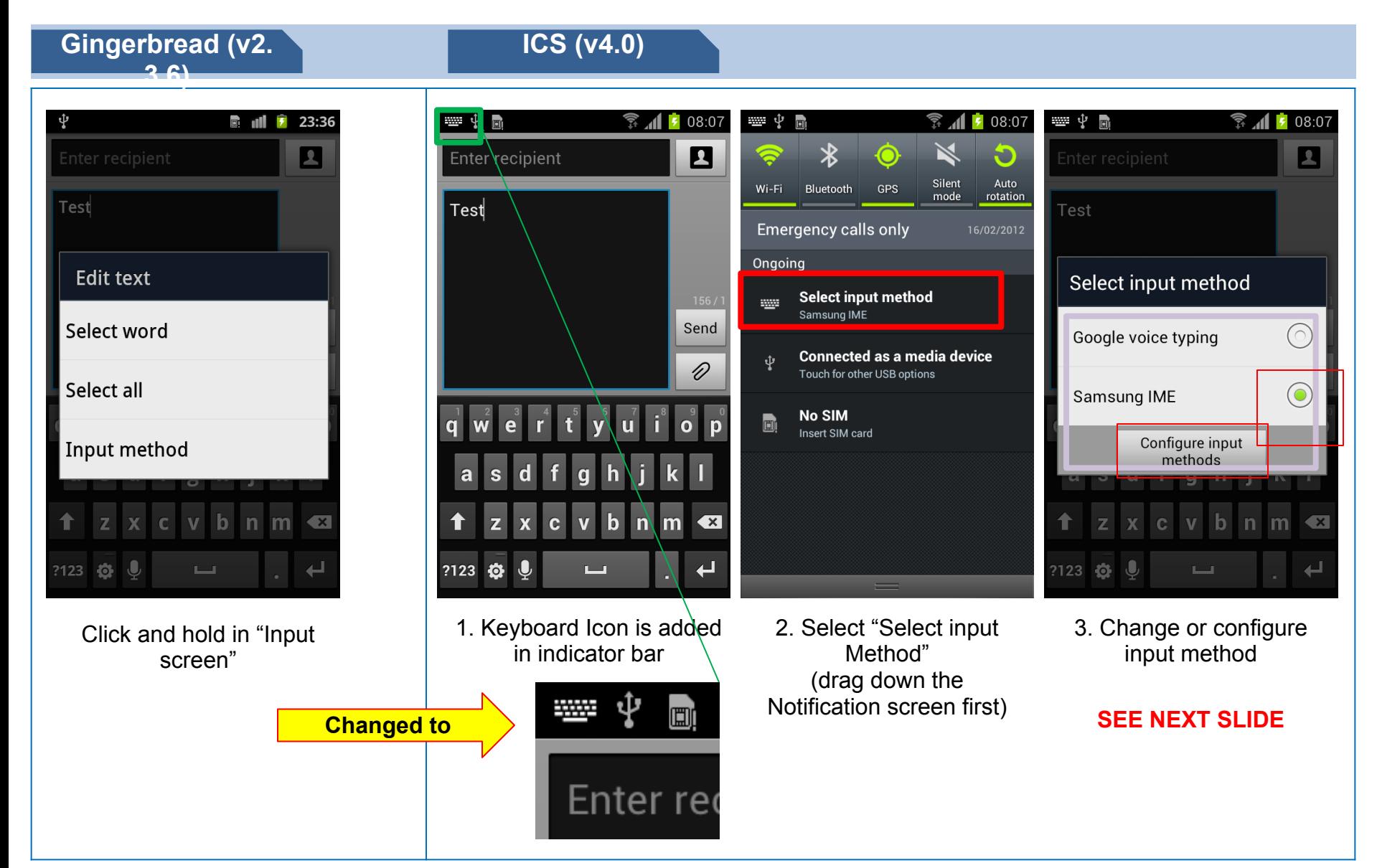

 $\bullet$ 

# **General – Input Method 2/2**

### **ICS (v4. 0)**

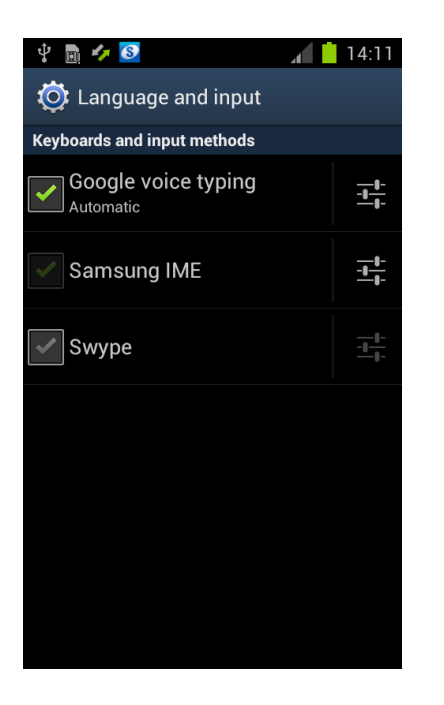

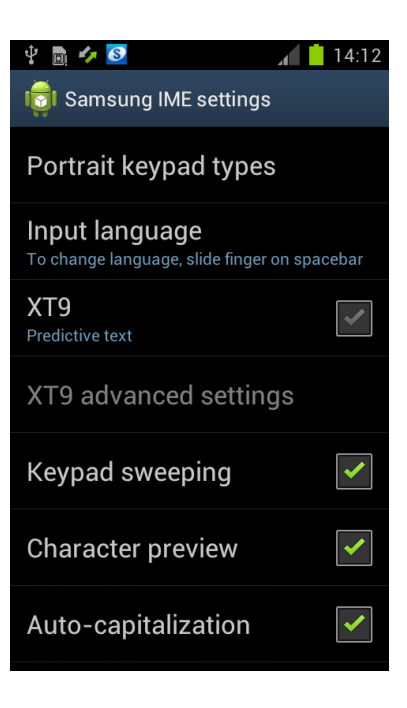

4. Tap in the settings icon box next to Samsung IME\*

5. You can now configure the Samsung IME settings

\*IME – Input Method Editor

# **General – Power**

### ※ "㻾estart" now added

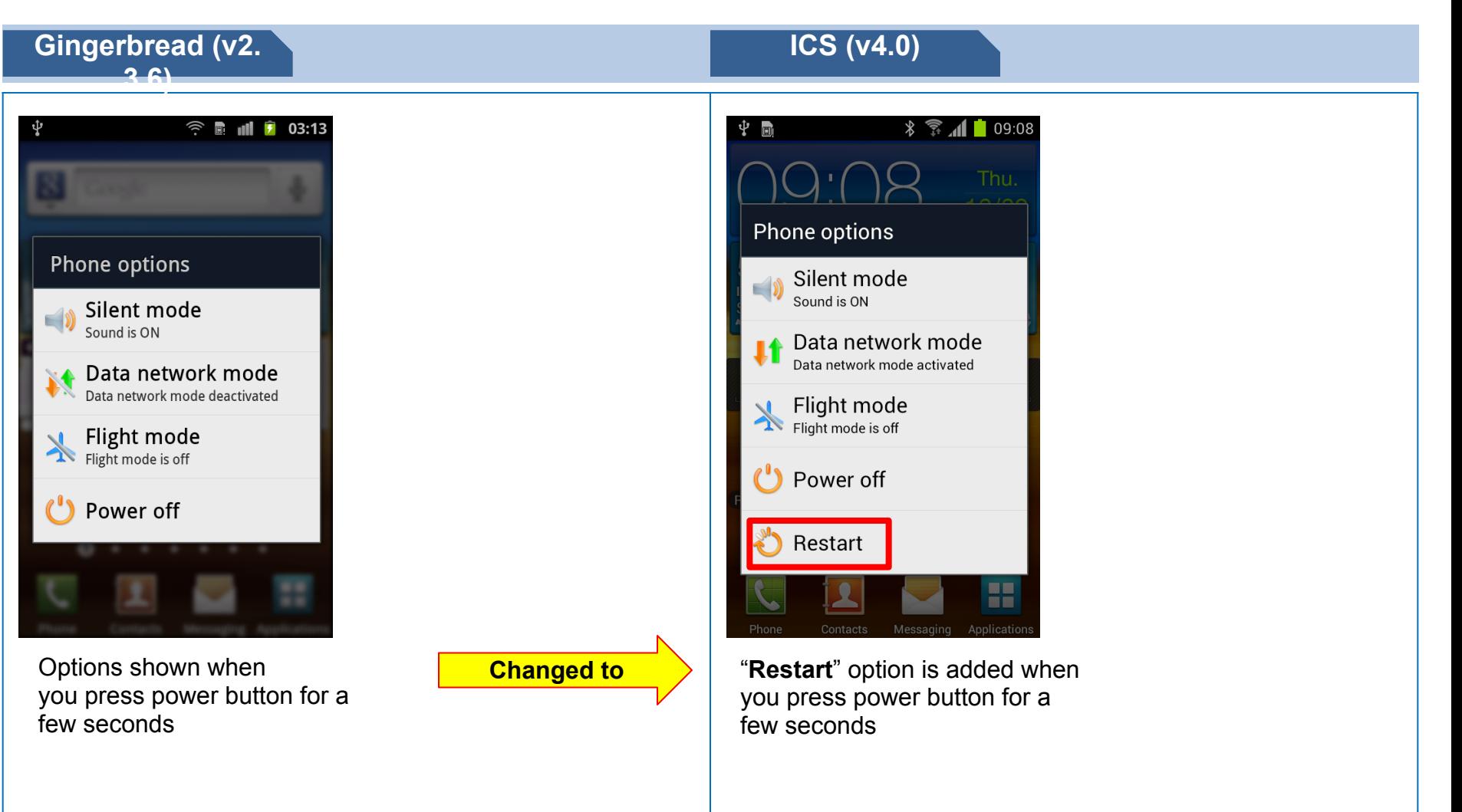

# **General – Slide Lock**

### $\mathbb X$  To unlock slide lock, touch and drag to outside of circle

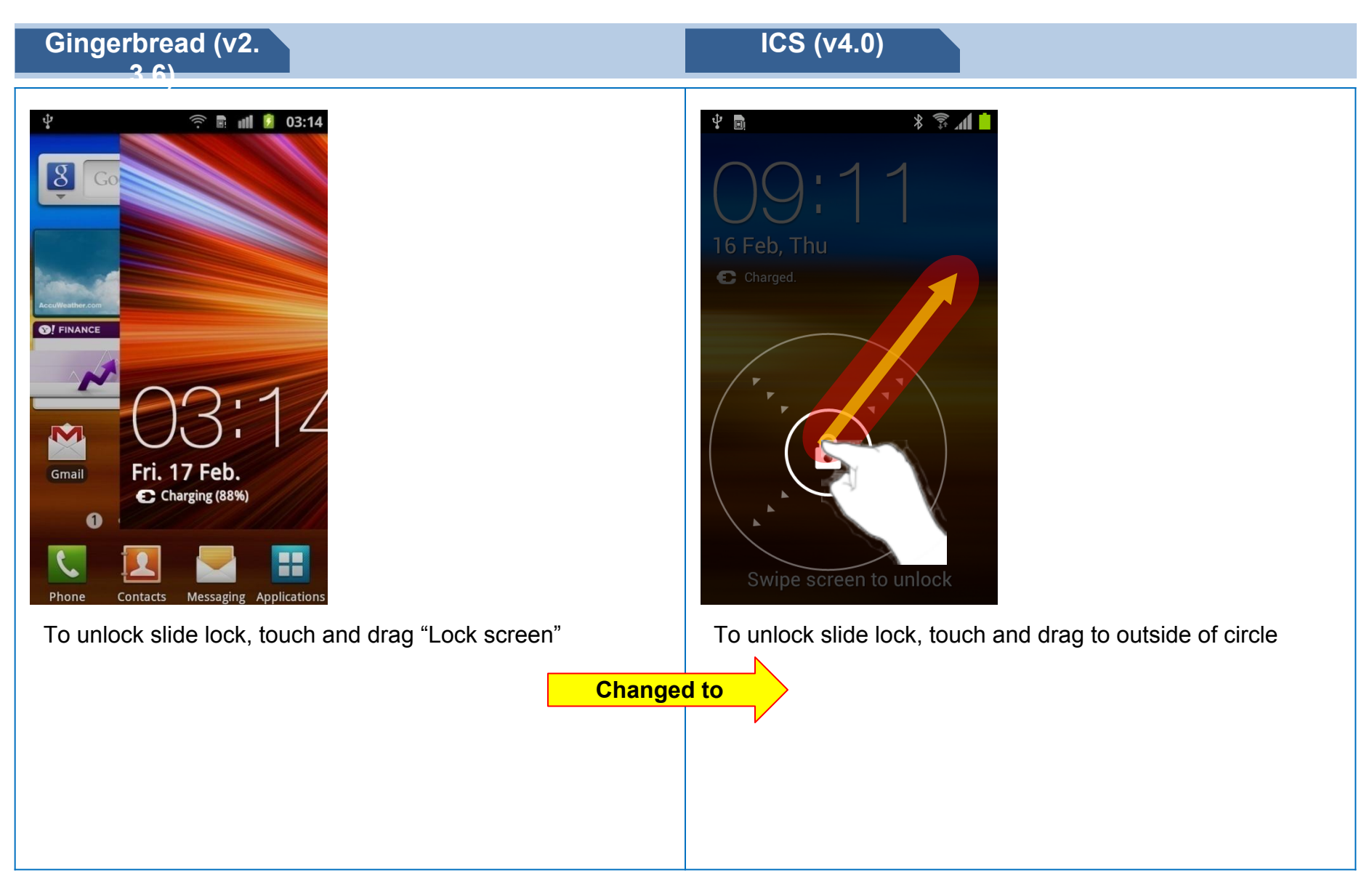

# **General – Recent**

### $\mathbb X$  Recent application display UI is changed

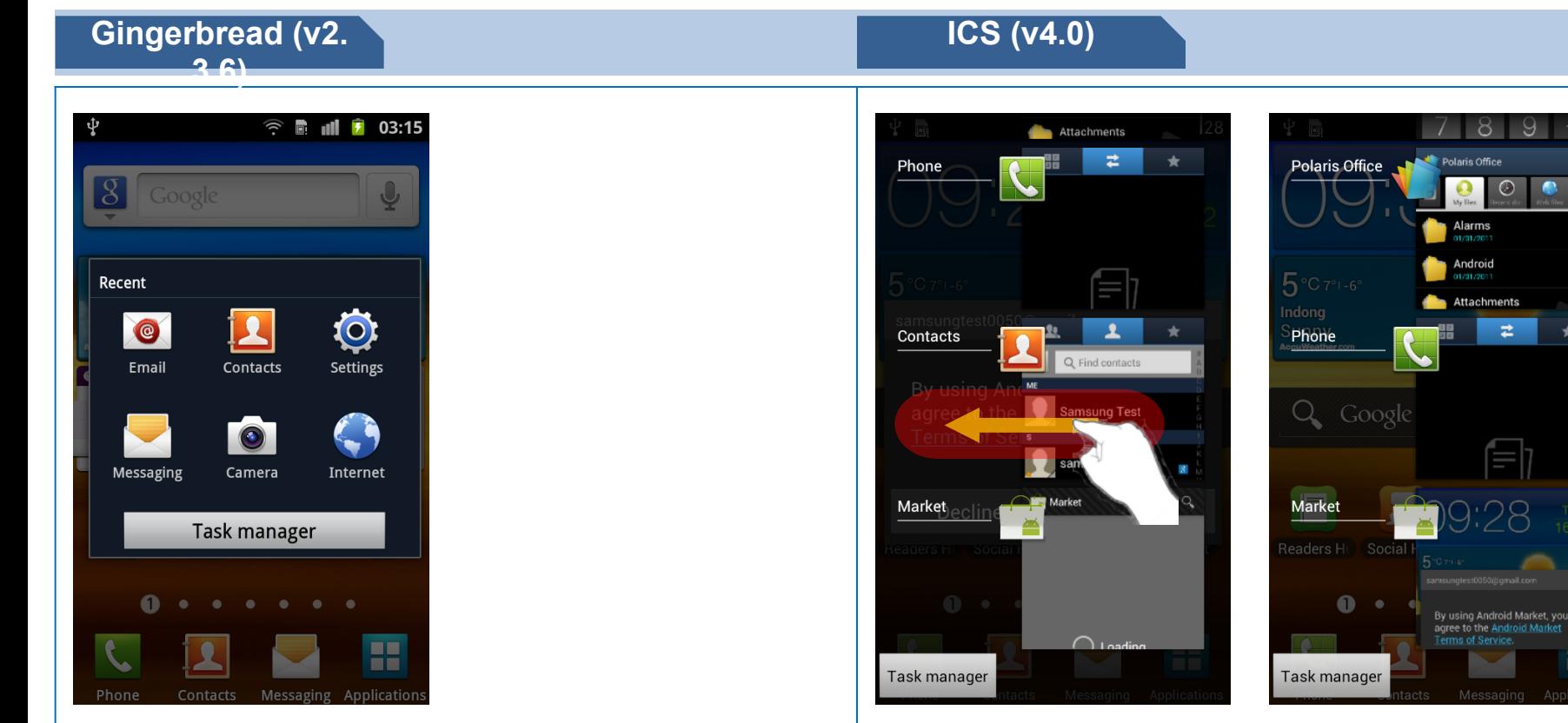

If you press "Home" button for a few seconds, recent applications are displayed.

**Changed to**

If you press "Home" button for a few seconds, recent applications are displayed.

If you want to remove an application in recent list, select and drag to right or left side

# **General - Text Selection 1/3**

### $\mathbb X$  Text selecting options are moved to the top of screen

**ICS (v4.0)**

**Example below shows Text selection when using WEB browser**

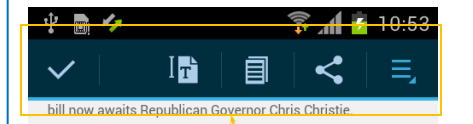

By Jason Method, Asbury Park (N.J.) Press Published: 2/16/2012 8:22:24 PM

TRENTON, N.J. -- Proponents spoke about faith, tradition and history Thursday before passing legislation in the New Ull sey state Assembly that would allow same-sex marriage and sending it toward revitable confrontation with Republican Gov. Chris Christie.

Even with the outcome certain, Assembly members debated for more than two hours over the measure. Overwhelmingly, Democrats took to the floor to declare that the chamber stood at a crucial moment and that it was time to cross the threshold.

If you touch and hold In the area of the text on the screen of the web browser 4 icons will be displayed at the top

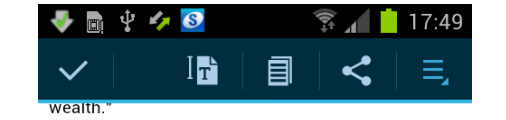

Prometheus, in eternal punishment, is chained to a rock in the Caucasus, where his liver is eaten daily by an eagle, [4] only to be regenerated by night, which, by legend, is due to his immortality.<sup>[5]</sup> Years later, the Greek hero Heracles (Hercules) slays the eagle and frees Prometheus from his chains. [6]

Hesiod revisits the story of Prometheus in the works and Days (42-105). Here, the poet expands upon  $Z^{\text{U}}$  is reaction to the theft of fine. Not only does Zeus withhold fire from men, but "the means of life," as well (42).  $H_{\text{no}}$  Prometheus not provoked Zeus's wrath (44-41, you would easily do work enough in a day to supply you for a full year even without working; soon would you put away your rudder over the smoke, and the fields worked by ox and sturdy mule would run to waste." Hesiod also expands upon the Theogony's story of the first woman, now explicitly called Pandora ("all gifts"). After Prometheus' theft of fire, Zeus sent Pandora in retaliation. Despite Prometheus' warning,

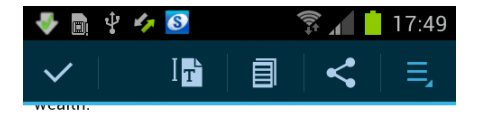

Prometheus, in eternal punishment, is chained to a rock in the Caucasus, where his liver is eaten daily by an eagle, [4] only to be regenerated by night, which, by legend, is due to his immortality.<sup>[5]</sup> Years later, the Greek hero Heracles (Hercules) slays the eagle and frees Prometheus from his chains.<sup>[6]</sup>

Hesiod revisits the story of Prome Works and Davs Lines 42-105). expands upon ZUII s reaction to the men exit Not only does Zeus withhold fire from means of life," as well (42). Had Prometheus hot <del>provoked Zeus's wrath</del> (44–47), "you would e do work enough in a day to supply you for a fun year even without working; soon would you put away your rudder over the smoke, and the fields worked by ox and sturdy mule would run to waste." Hesiod also expands upon the Theogony's story of the first woman, now explicitly called Pandora ("all gifts"). After Prometheus' theft of fire, Zeus sent Pandora in retaliation. Despite Prometheus' warning,

If you touch and hold one of the icons next to the highlighted test you can drag across the screen to expand the highlighted text selection.

# **General - Text Selection 2/3**

### $\mathbb X$  Text selecting options are moved to the top of screen

**ICS (v4.0) Example below shows Text selection when using WEB browser**

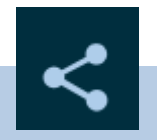

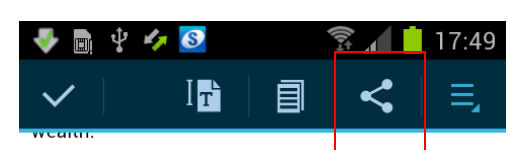

Prometheus, in eternal punishment, is  $\oint$  hained to a rock in the Caucasus, where his liver is eaten daily by an eagle.<sup>[4]</sup> only to be regenerated/by night. which, by legend, is due to his immortality.<sup>[5]</sup> Years later, the Greek hero Heracles (Hercules) slays the eagle and frees Prometheus from His chains.<sup>[6]</sup>

Hesiod revisits the story of Prome Works and Days (lines 42-105). าot expands upon  $Z^{\text{UII}}$  s reaction to the ment  $\alpha$  if the Not only does Zeus withhold fire from men, but "the means of life," as well (42). Had Prometheus hot provoked Zeus's wrath  $(44-47)$ , "you would  $\epsilon$ do work enough in a day to supply you for a fun year even without working; soon would you put away your rudder over the smoke, and the fields worked by ox and sturdy mule would run to waste." Hesiod also expands upon the Theogony's story of the first woman, now explicitly called Pandora ("all gifts"). After Prometheus' theft of fire, Zeus sent Pandora in retaliation. Despite Prometheus' warning,

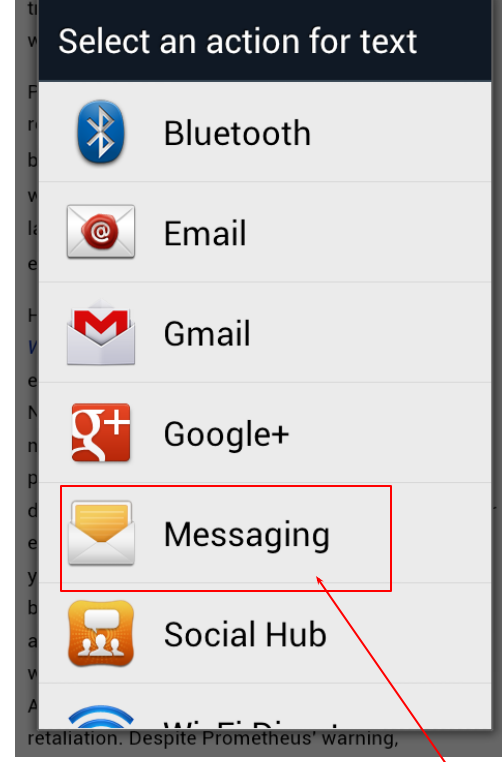

women who live amongst mortal men to their great

Tap on the Share icon to enable selected texts to be used by other applications e.g. **Messaging**

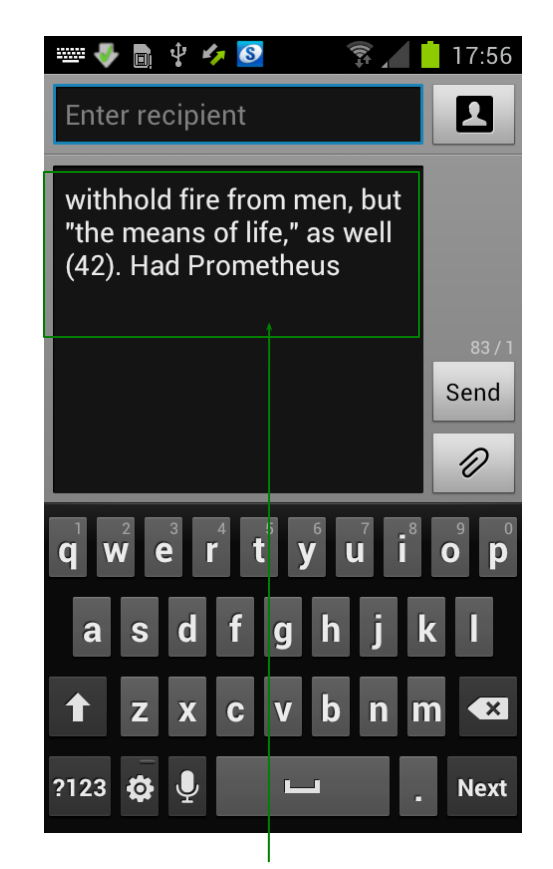

Selected text automatically pasted into the **Messaging Text box**

# **General - Text Selection 3/3**

### $\mathbb X$  Text selecting options are moved to the top of screen

**ICS (v4.0)**

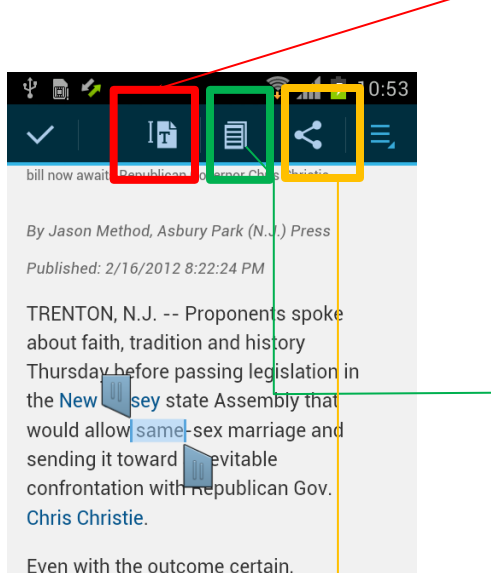

Assembly members debated for more than two hours over the measure. Overwhelmingly, Democrats took to the floor to declare that the chamber stood at a crucial moment and that it was time to cross the threshold.

### **Further functions available**

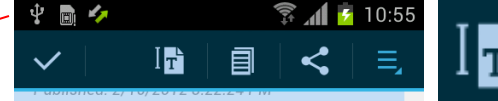

TRENTON, N.J. -- Proponents spoke about faith, tradition and history Thursday before passing legislation in the New Jersey state Assembly that would allow same-sex marriage and sending it toward an evitable confrontation with Republican Gov.

Even with the outcome certain. Assembly members debated for more than two hours over the measure. Overwhelmingly, Democrats took to the floor to declare that the chamber stood at a crucial moment and that it was Copied to clipboard time to cre

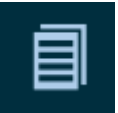

"This is a vote history will want to know, at the end of the day, what side you were on, whether it's women's

### All text is selected **Selected** Selected text copied to clipboard

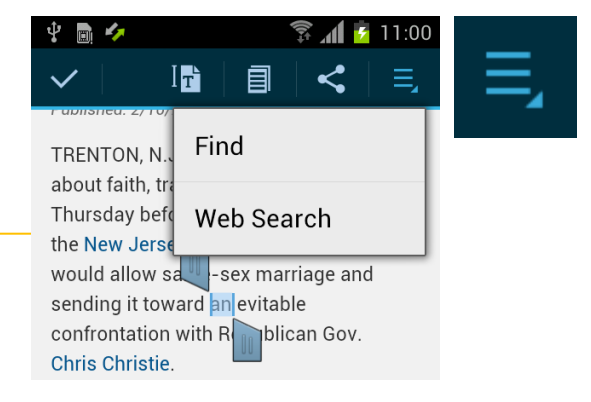

Find text or search them in Internet

# **Call – Icon, Contacts**

### $\mathcal X$  Call / Phone Menu User Interface (UI) now changed

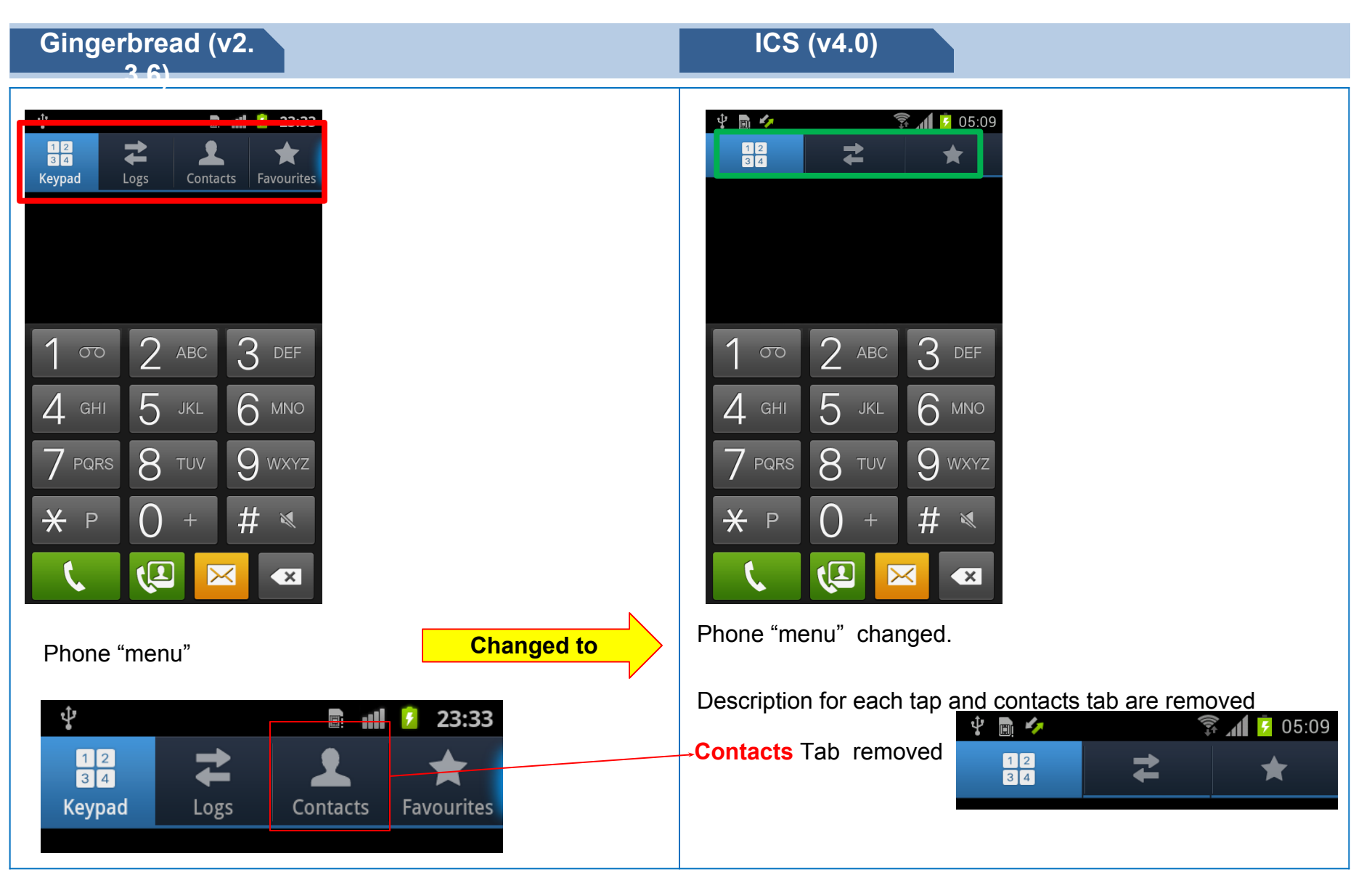

# **Call – Favorites**

※ 㼀humbnail used to display contacts in Favorites

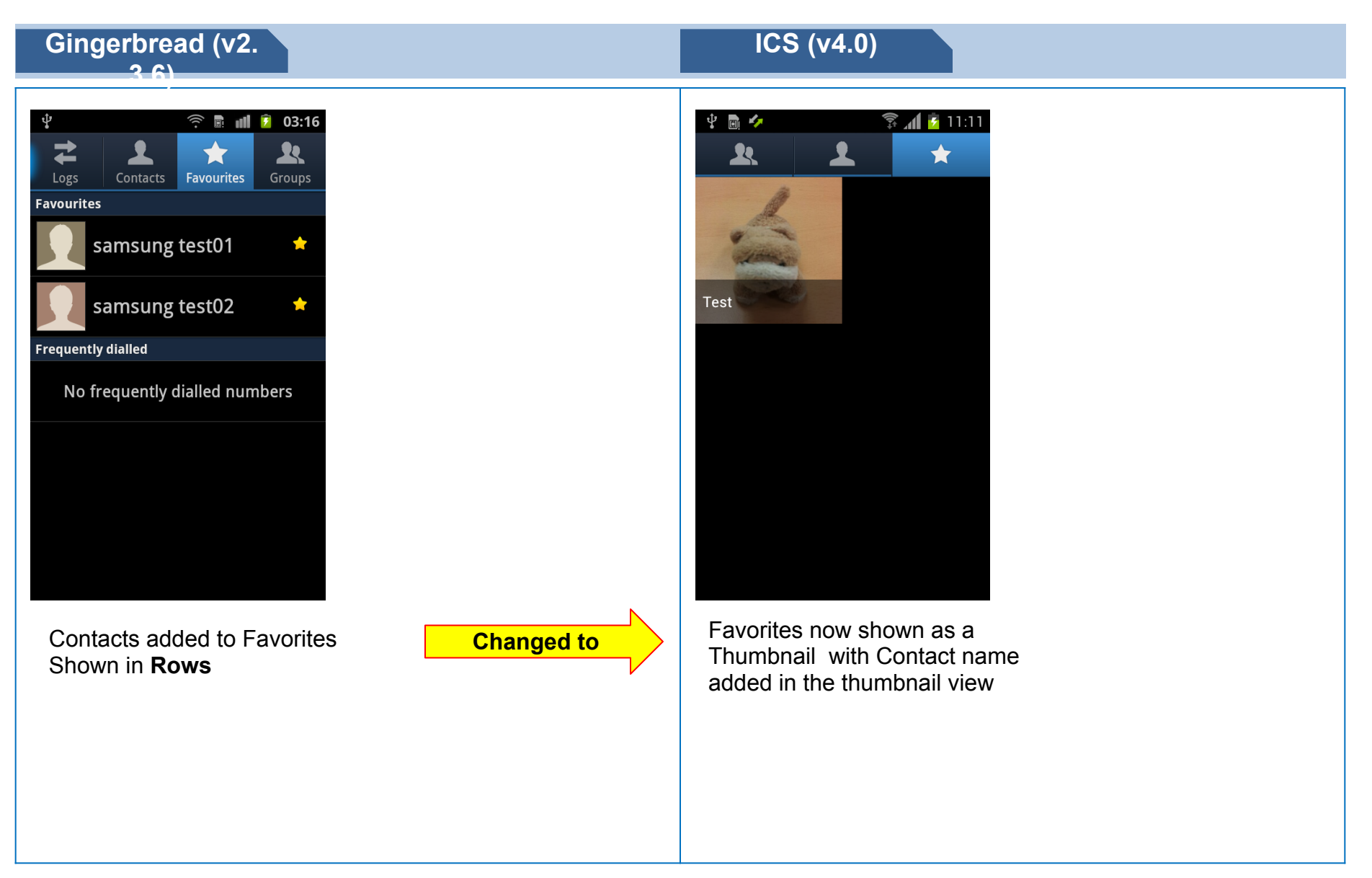

# **Contacts – Save contact to**

### ※ "㻿ave new contacts to" option removed

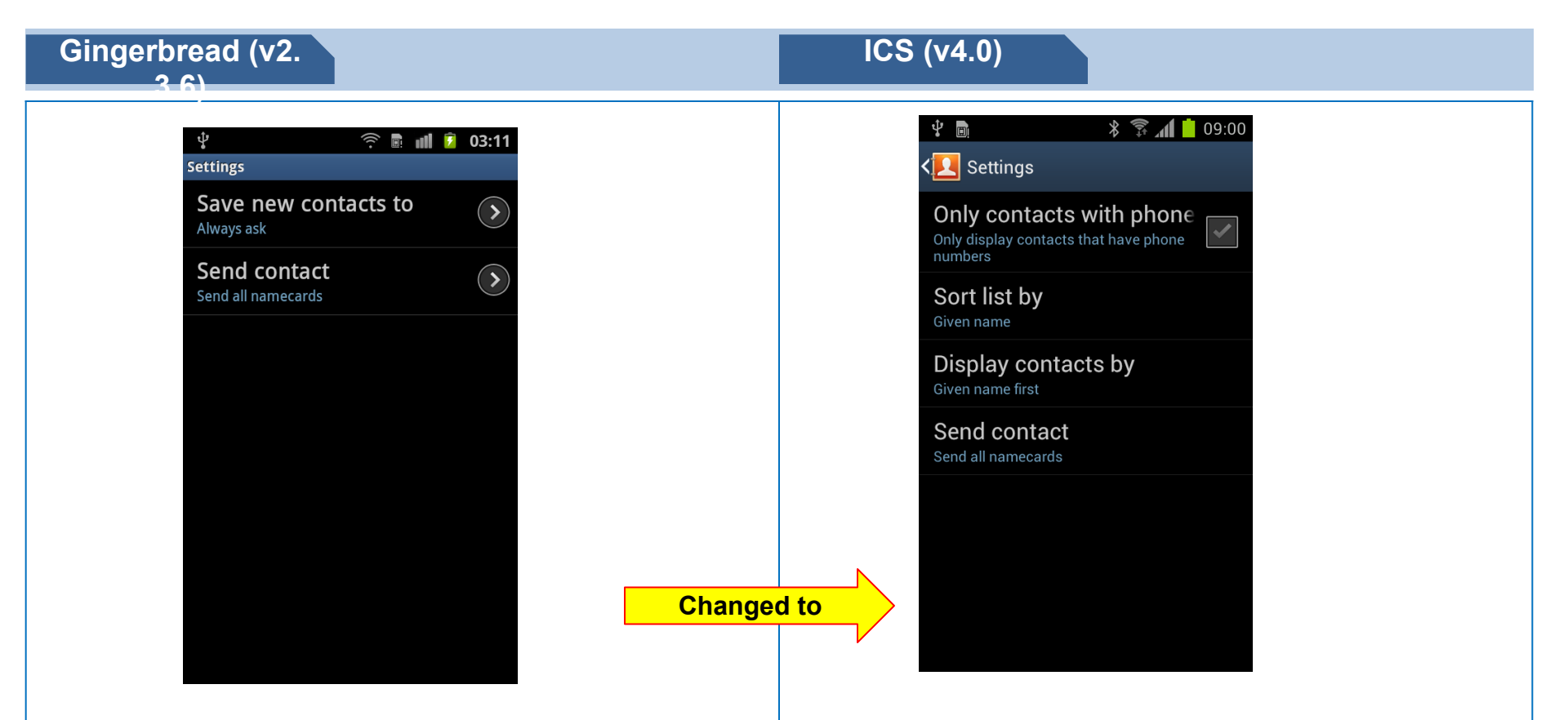

Contacts Settings - "Save new contact to" option available "Save new contacts to" options now removed

# **Message – Select a contact Icons**

### ※ Contact, Logs Icons now removed in "㻿elect a contact" function

### **Gingerbread (v2.**

### **ICS (v4.0)**

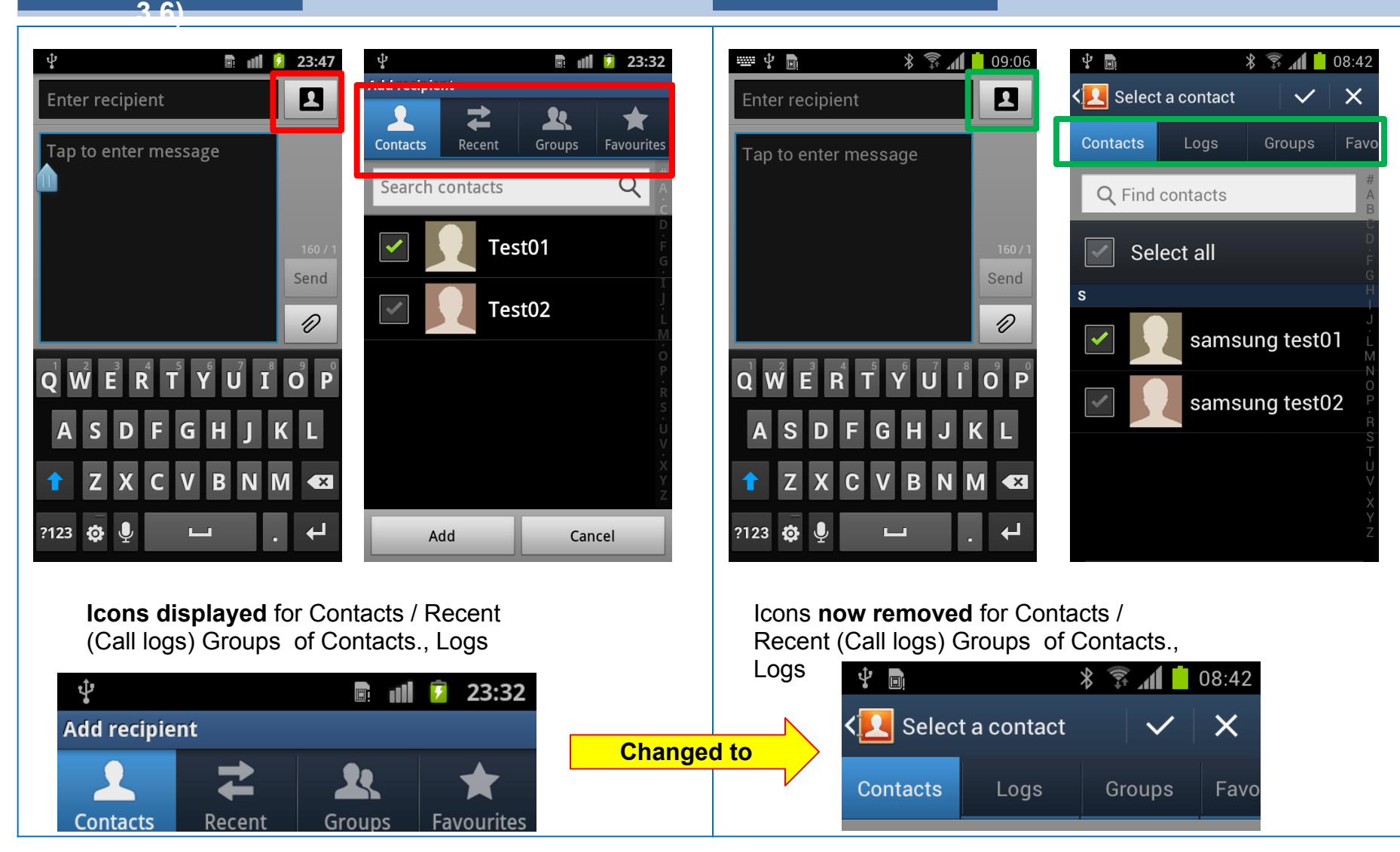

# **Application – Unknown sources**

### ※ "Unknown sources" option is moved from Applications to Security

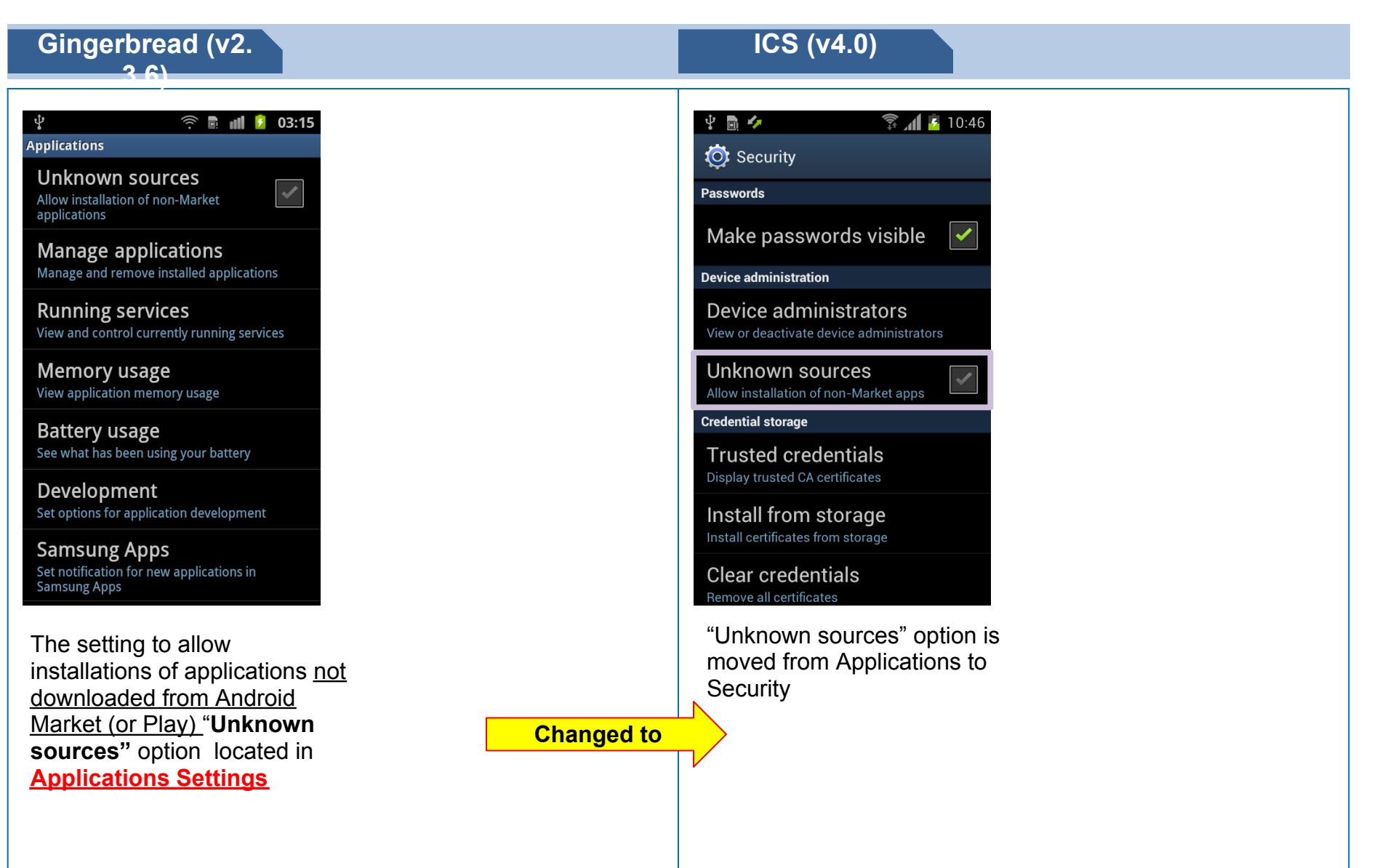

# **Setting – Settings**

### **※ Settings for Wireless and Network re-organised**

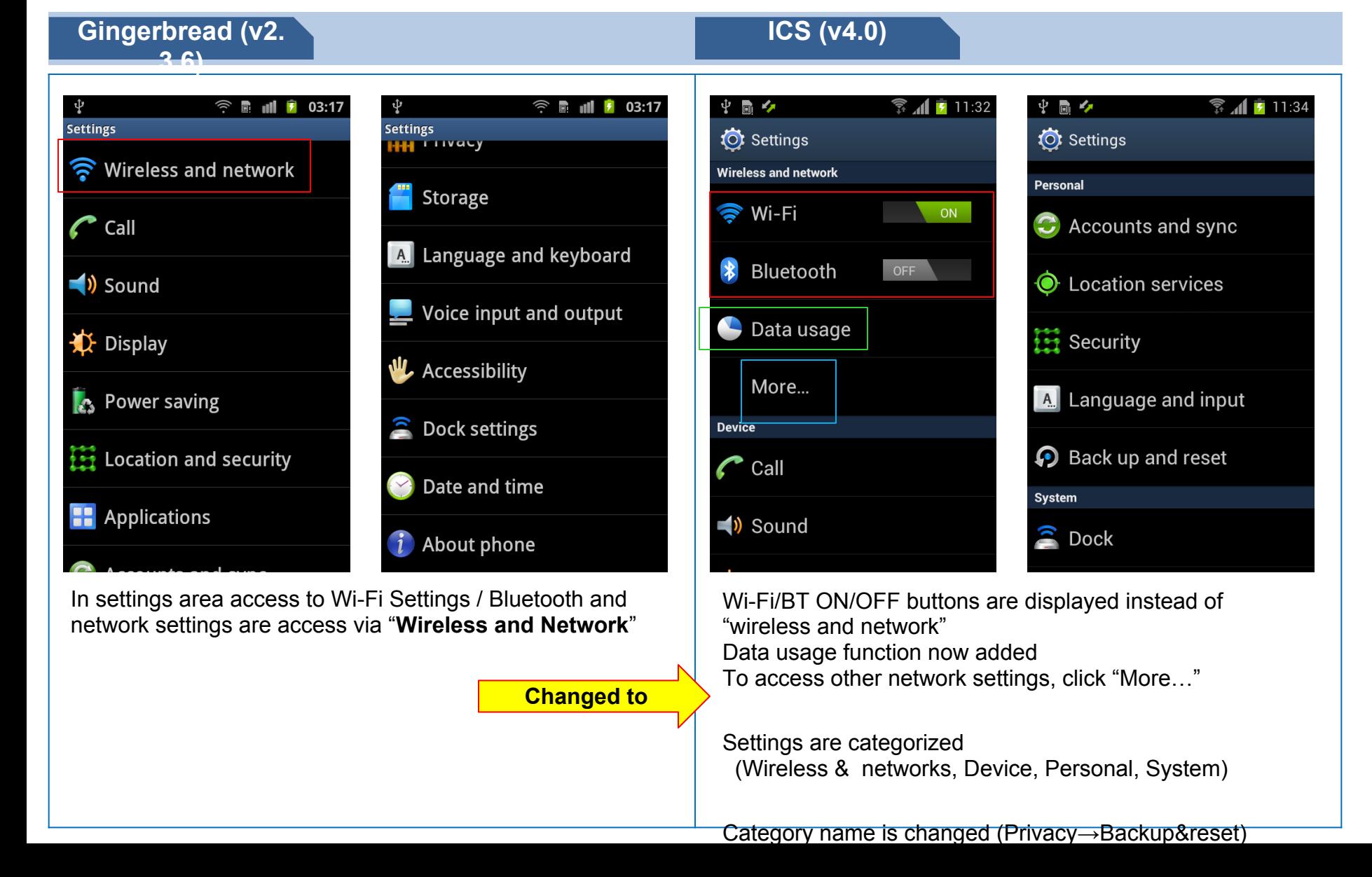

# **Network Setting – Potable hotspot**

### ※ Additional security option added

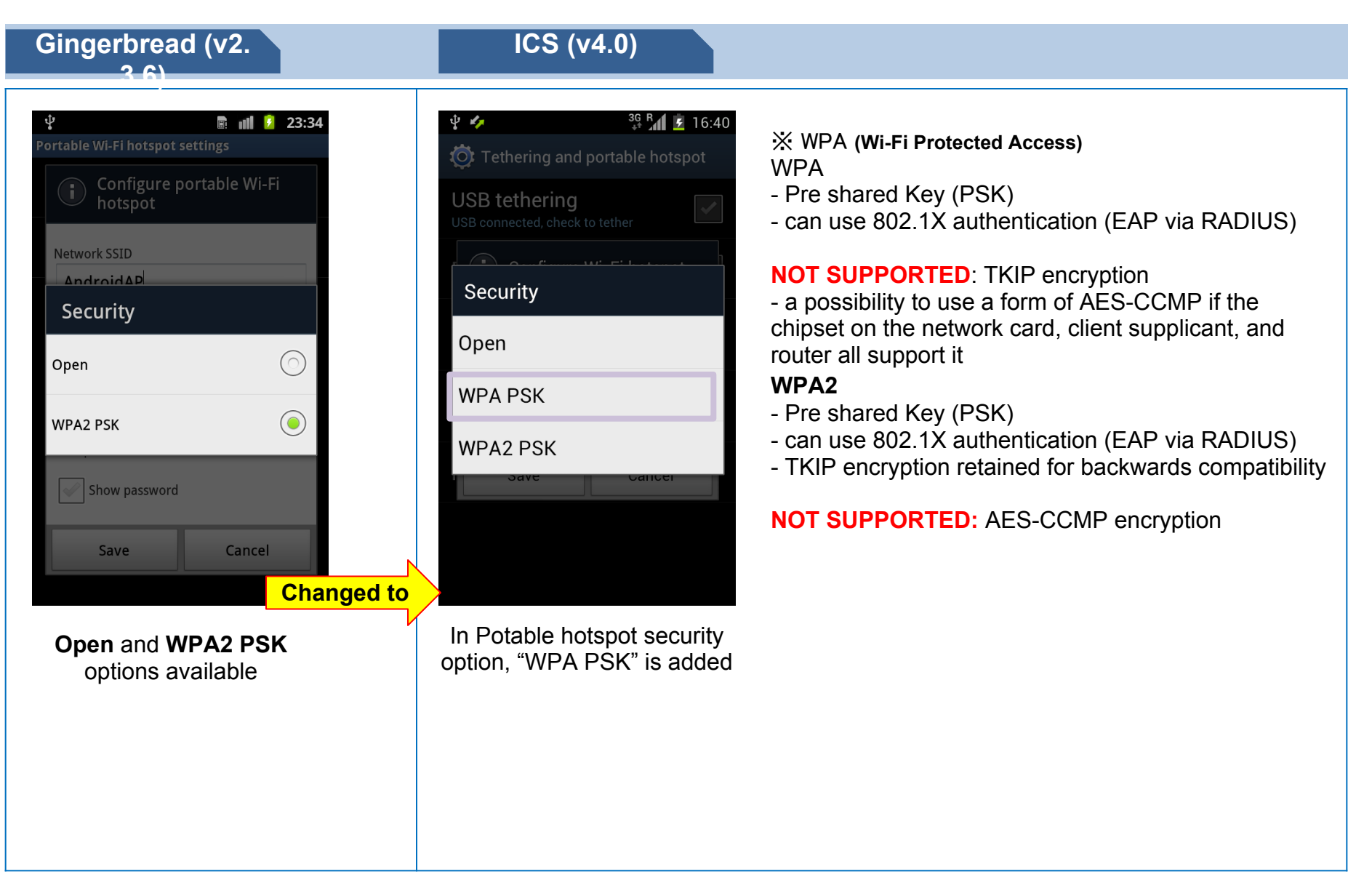

# **Network Setting - VPN**

### $\mathbb X$  Lock setting is needed to use VPN

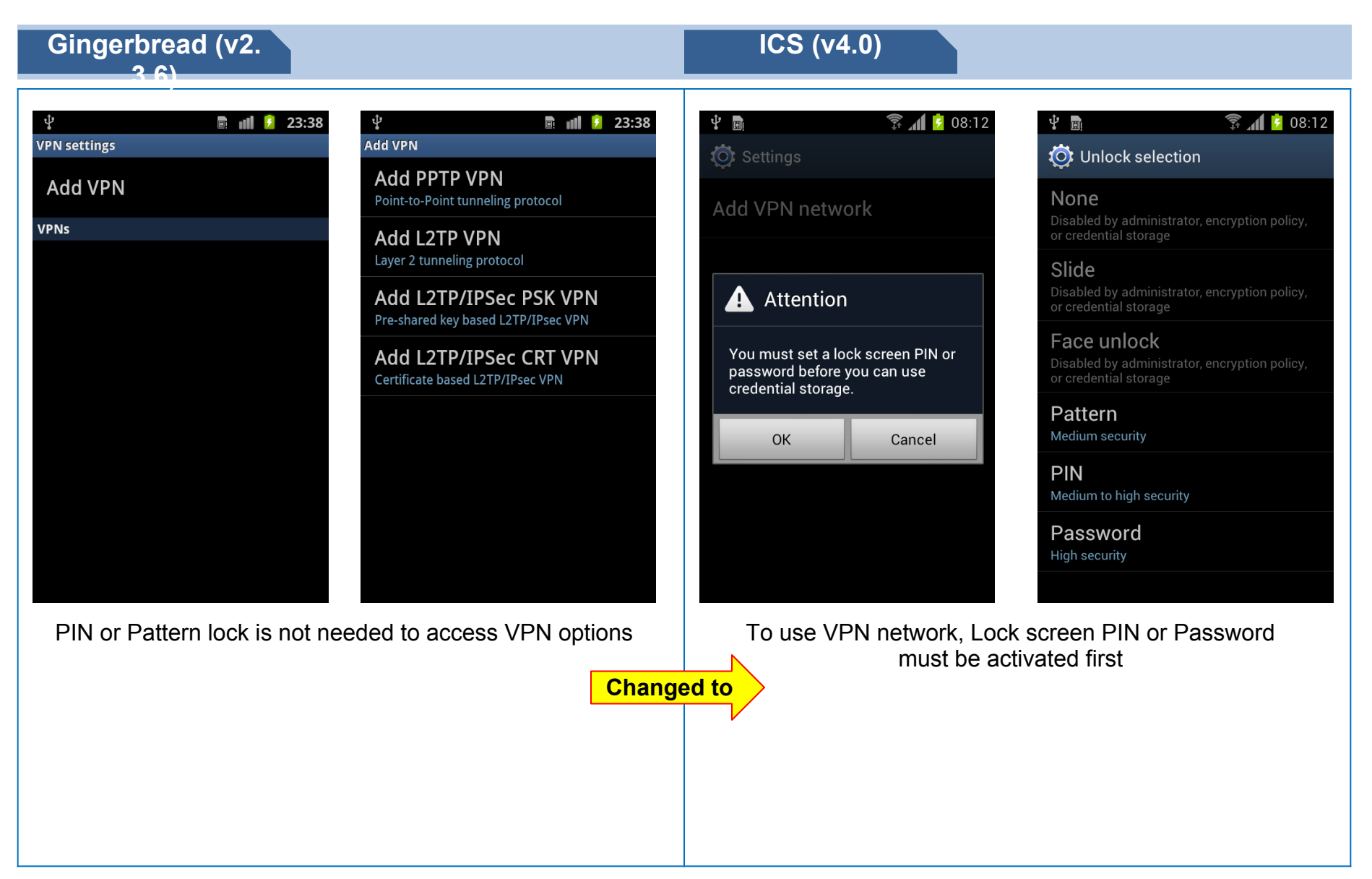

# **Setting – Display**

**Gingerbread (v2. 3.6)**

 $\widehat{\mathcal{L}}$ 

Ŷ

**Display** 

Screen display

Adjust the brightness of the screen

**Brightness** 

Screen mode

rotating phone

Animation

Select the screen mode

Auto-rotate screen

All window animations are shown

Adjust the delay before the screen

Screen time-out

automatically turns off

1.5 seconds

### ※ Display settings access now changed

"**Screen display**" options (such as Font Style, Wallpaper etc) are accessed by entering the **Display\*** area in **Settings**, then tapping on Screen display

\* To start tap **Applications > Settings > Display > Screen display > the screen display settings available will be listed Changed to** 

"Screen display" options available are now listed in the main display settings area

 $\blacktriangledown$ 

 To start tap **Applications > Settings > Display > the screen display settings available will be listed**

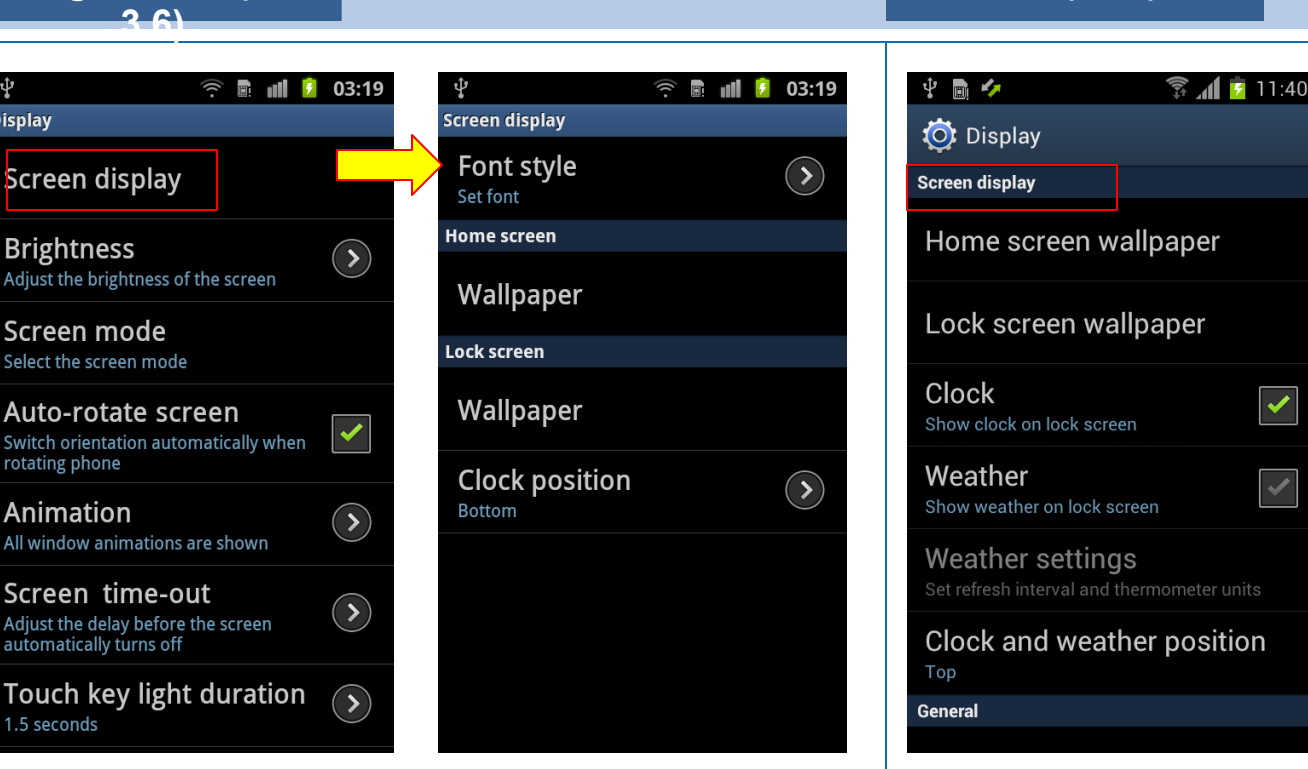

### **ICS (v4.0)**

# **Setting – Applications**

### ※ Process to access "Manage applications" changed

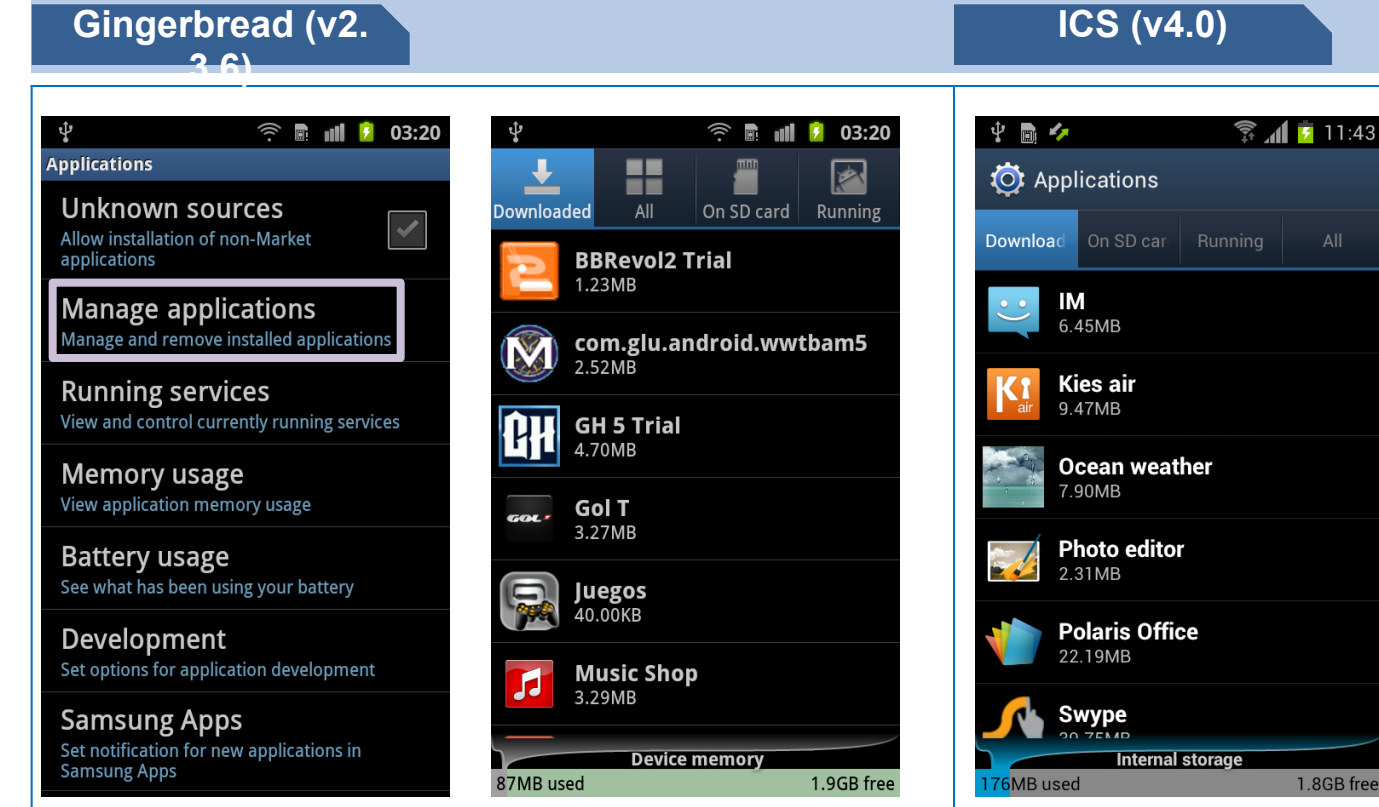

Options to "Manage applications" are accessed by process below:

To start tap **Applications > Settings > Applications > Manage Applications > the screen will appear to manage your applications**

# $\frac{1}{2}$   $\frac{1}{2}$  11:43

**Changed to**

Options in "Manage applications" are moved to "Applications"

To start tap **Applications > Settings > Applications > the screen will appear to manage your applications**

# **Setting – Developer options**

### ※ Process to access "㼁㻿B debugging" changed

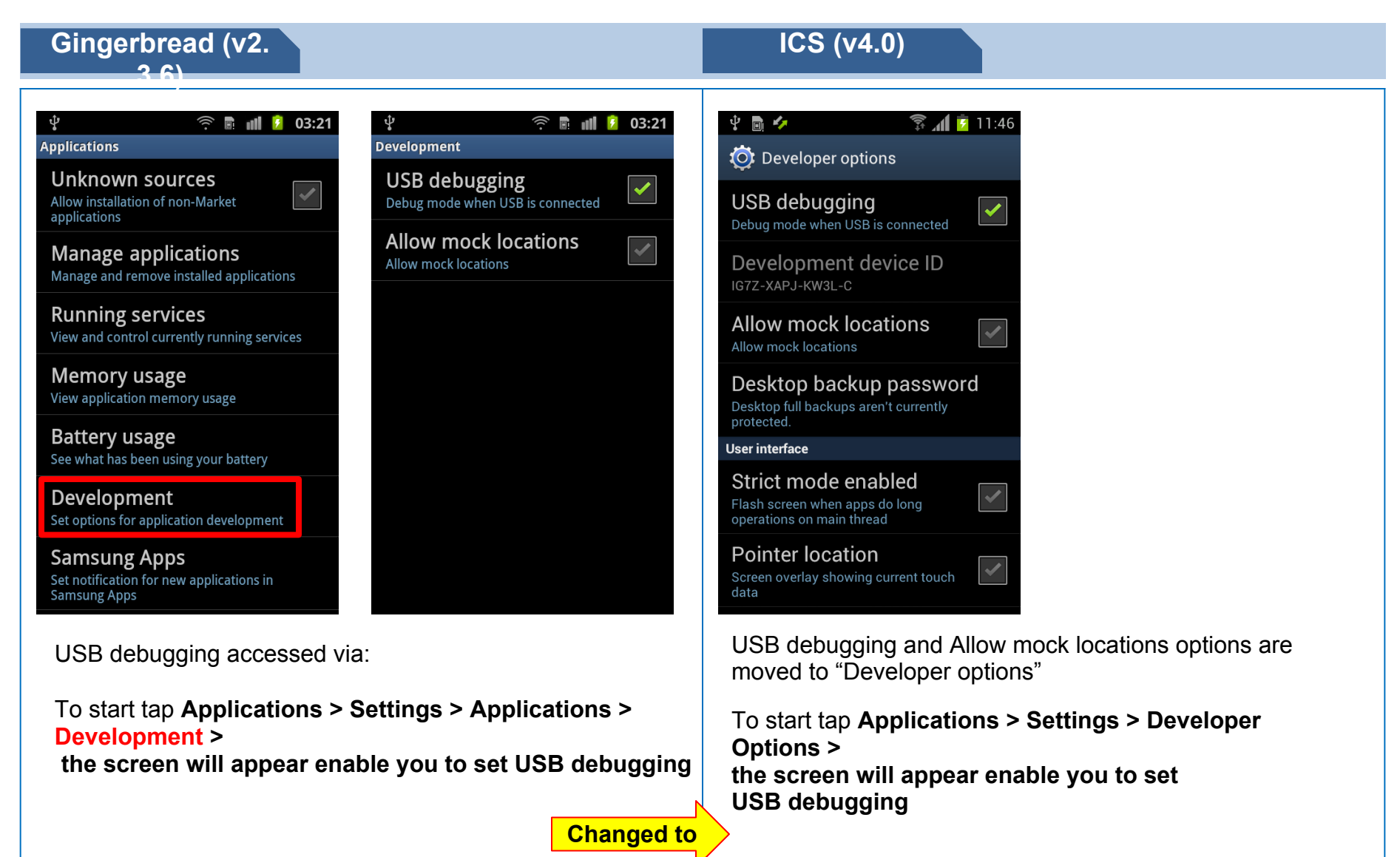

# **Setting – Auto rotation**

※ Access to "Auto rotation" setting now moved to Accessibility settings area

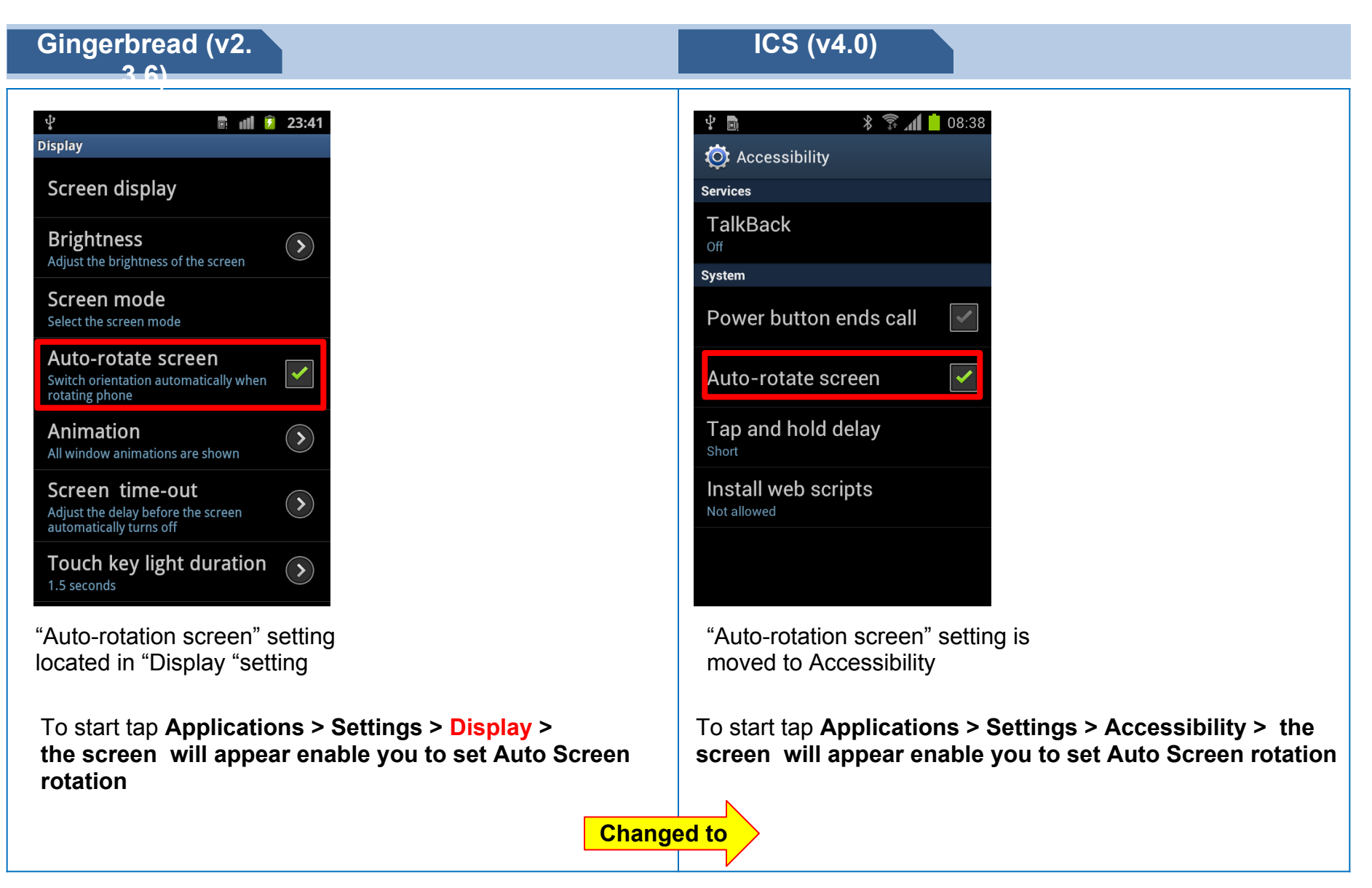

# **Screen lock – None**

### ※㼀he option "None" now added in 㻿creen lock setting

### 中国夕  $\frac{2}{3}$   $\frac{1}{2}$  10:38 **O**: Select screen lock None Slide No security Face unlock Low security, experimental Pattern Medium security **PIN** Medium to high security Password **High security**

**ICS (v4.0)**

The "**None**" option now added in Screen lock settings area

**None** is no screen lock and enter to home screen

There are 6 kinds of screen lock:

None / Slide / Face Unlock / Pattern / PIN / Password

To start tap **Applications > Settings > Security > Screen Lock > the screen will appear enable you to set the Screen Lock type**

# **Screen lock – Face**

### ※ "Face Unlock" feature now added in Screen lock setting

### **ICS (v4.0)**

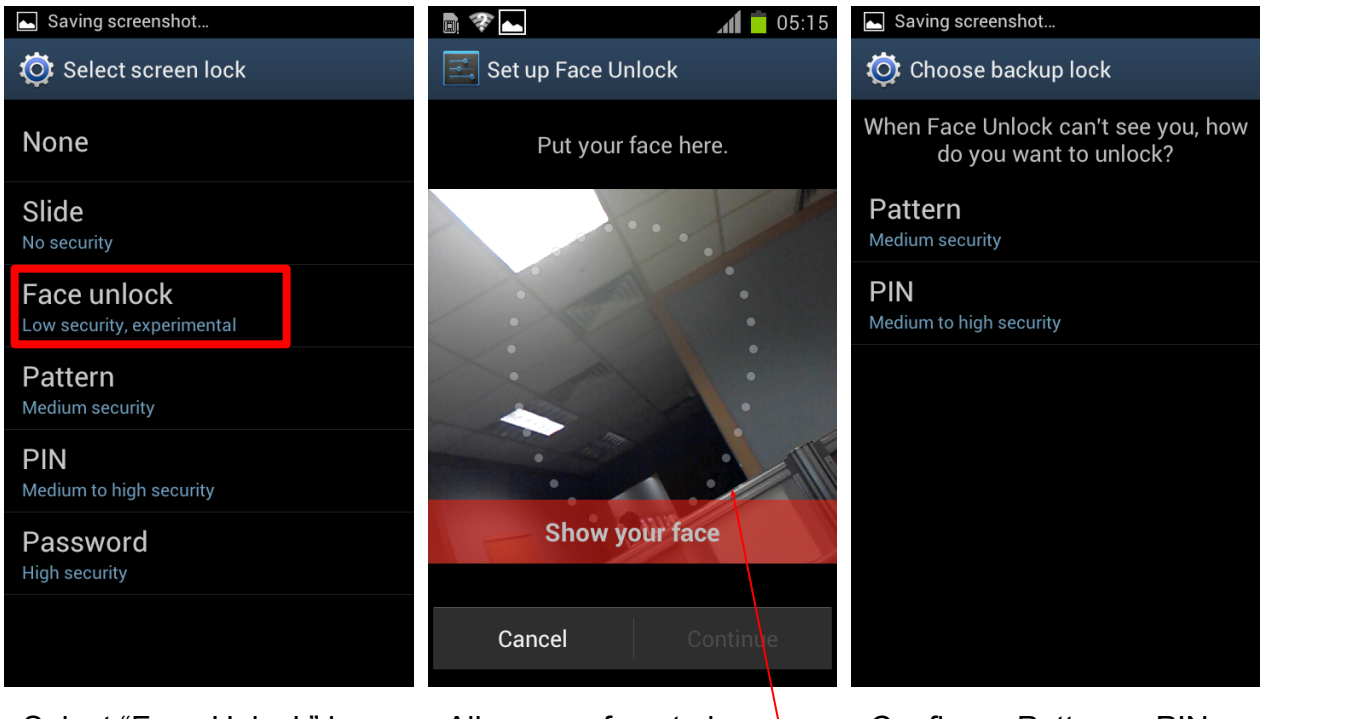

Select "Face Unlock" in Screen lock setting

Allow your face to be seen using the front camera and adjust position of handset until your face is located in the circled area

Configure Patten or PIN to unlock your device when you have difficulty using "face unlock"

 $\times$  To use pattern lock. you must select over 4 points (see next slide re use of Pattern lock)

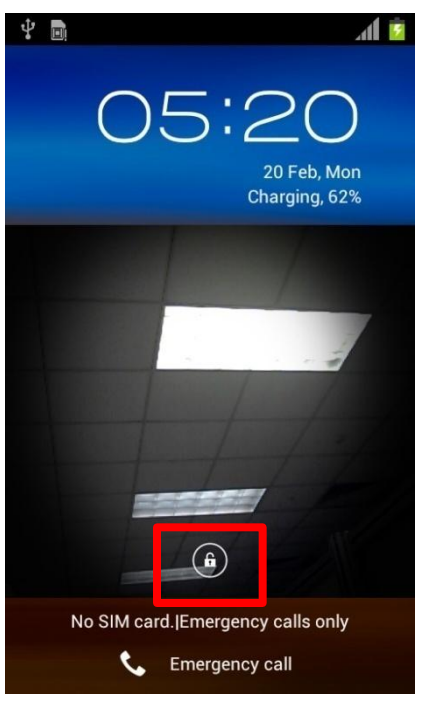

If you have trouble in "face unlock", tap the "Lock" Icon and input the previously set up pattern or PIN

# **Screen lock – Fail count**

### ※ Lock setting is needed to use 㼂PN

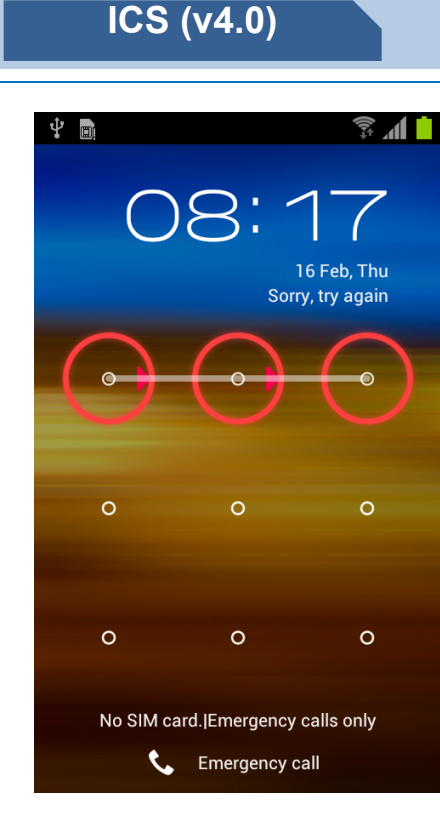

If you select three incorrect points or less in pattern lock screen, it's not counted.

(If you select 4 point or more **over 5 times in succession** , you must wait 30 seconds to input pattern again)

※ 㼀o use pattern lock, you must select over 4 points

# **Tips – Screen Capture**

### ※ Key combination for perform screen capture now changed

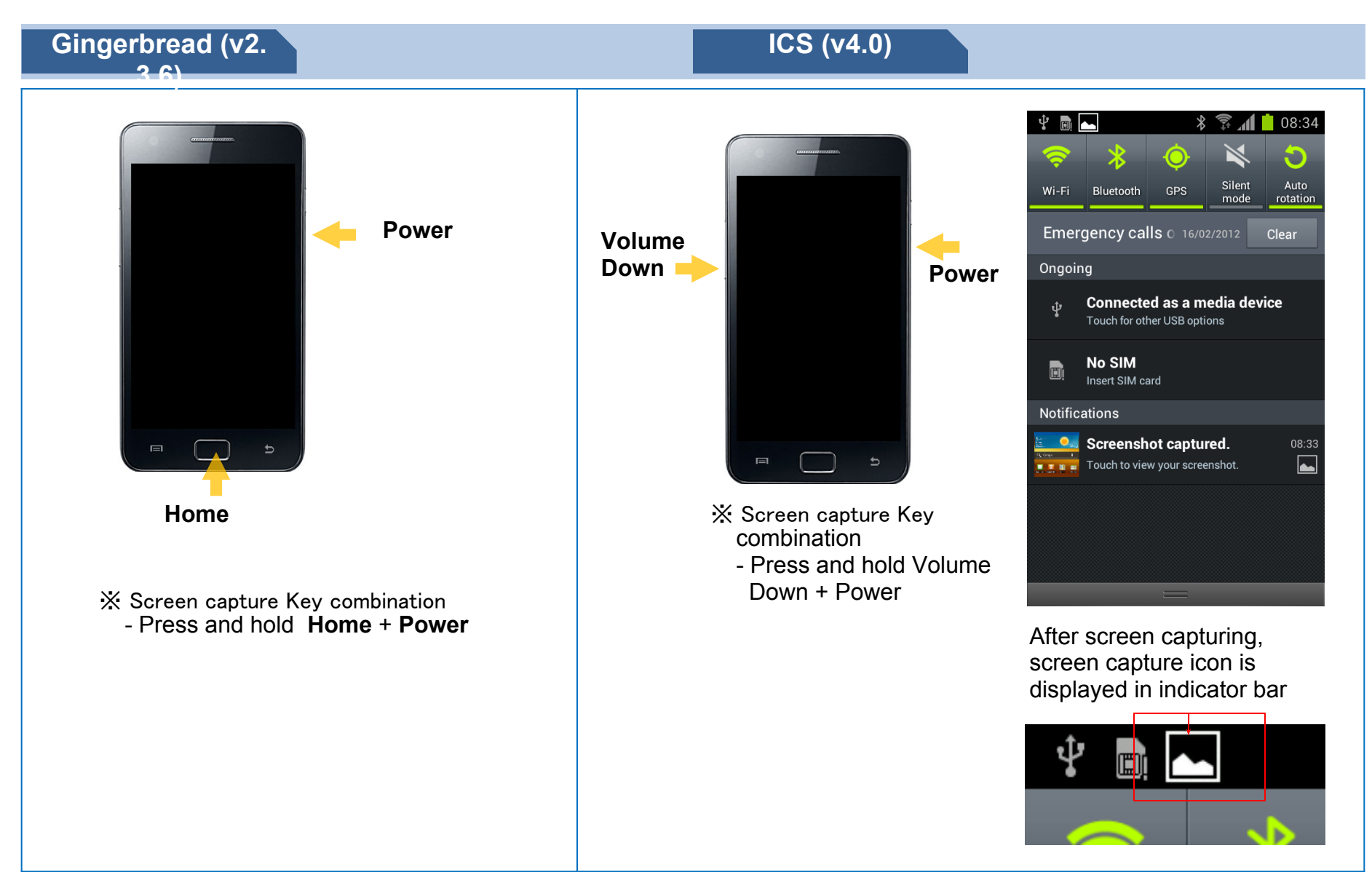

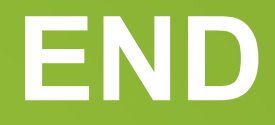

**Customer Consultant Guide Android mobile technology platform**

> **Global CS ECC HHP Review**

**Country : Europe Language : English**

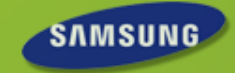